## **Inhalt**

 $\begin{array}{c|c} \hline \quad \quad & \quad \quad & \quad \quad \\ \hline \quad \quad & \quad \quad & \quad \quad \\ \hline \end{array}$ 

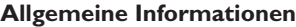

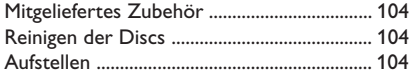

#### **Anschlüsse**

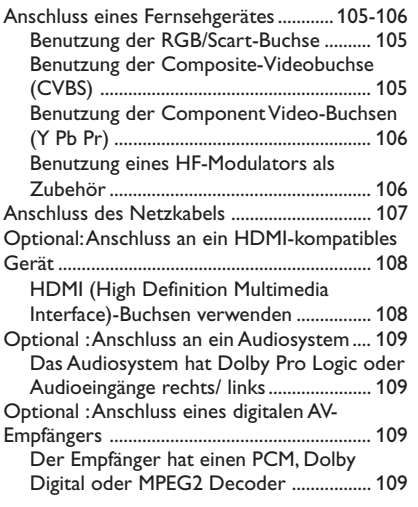

#### **Übersicht über die Gerätefunktionen**

**Deutsch**

Deutsch

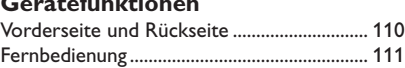

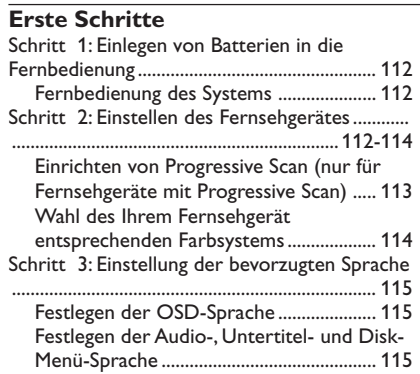

## **CD-Betrieb**

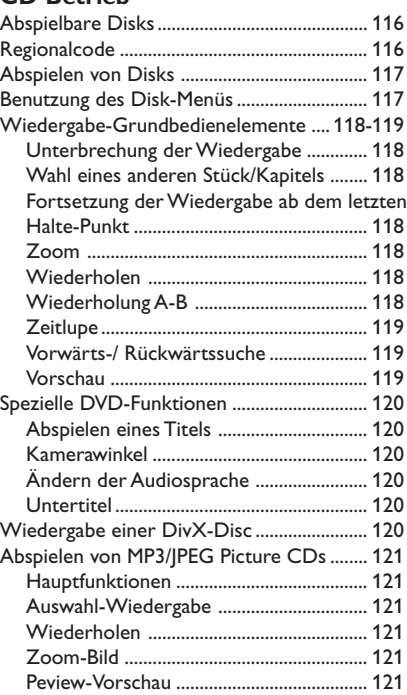

## **Inhalt**

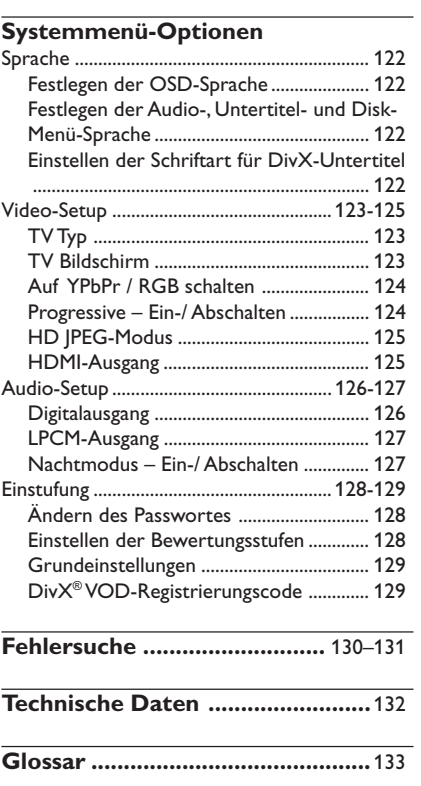

 $\mathrel{\sqcup}$ 

 $\begin{array}{c} \hline \hline \hline \hline \hline \hline \end{array}$ 

### **Allgemeine Informationen**

#### **Mitgeliefertes Zubehör**

Fernbedienung und zwei Batterien

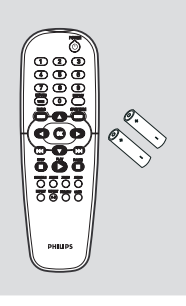

#### **Reinigen der Discs**

Wischen Sie die Disc von der Mitte zum Rand hin mit einem weichen Tuch in geraden Linien ab.

#### **ACHTUNG!**

**Deutsch**

Deutscl

Verwenden Sie keine Lösungsmittel wie Benzol, Verdünner, handelsübliche Reiniger oder Antistatiksprays für Schallplatten.

Da die optische Einheit (der Laser) des DVDsysytem mit einer höheren Leistung arbeitet als bei herkömmlichen DVD- oder CD-Playern, können die für solche Geräte erhältlichen Reinigungs-CDs die optische Einheit (den Laser) beschädigen. Verwenden Sie daher keine Reinigungs-CDs.

### **Aufstellen**

#### **Passender Aufstellort**

Stellen Sie das Gerät auf einer ebenen, glatten und stabilen Oberfläche auf. Stellen Sie das Gerät nicht auf einen Teppich. – Stellen Sie das Gerät nicht auf andere Geräte, die Wärme abstrahlen (z. B. Receiver oder Verstärker).

– Legen Sie keine Gegenstände unter das Gerät (z. B. CDs, Zeitschriften).

#### **Lüftungsabstand**

– Stellen Sie das Gerät nur an Orten auf, an denen eine ausreichende Lüftung möglich ist, um einen internen Wärmestau zu verhindern. Um eine Überhitzung zu vermeiden, müssen ober- und unterhalb des Geräts mindestens 10 cm Abstand und zu beiden Seiten mindestens 5 cm Abstand gegeben sein.

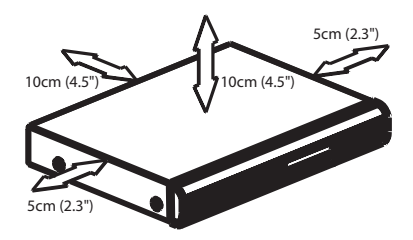

#### **Vermeiden Sie hohe Temperaturen, Feuchtigkeit, Wasser und Staub.**

– Das Gerät darf nicht mit Flüssigkeiten benetzt oder bespritzt werden. – Auf das Gerät dürfen keine Gefahrenquellen gestellt werden (z. B. flüssigkeitsgefüllte Gegenstände, brennende Kerzen).

104

#### **Anschluss eines Fernsehgerätes**

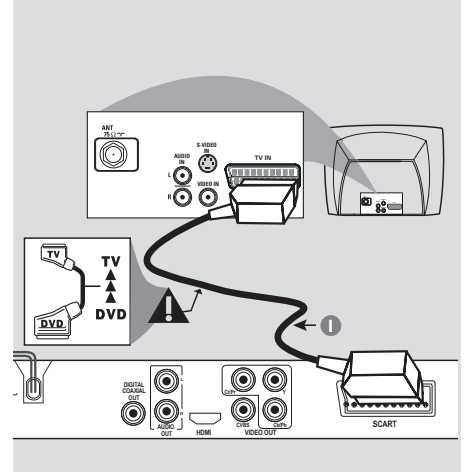

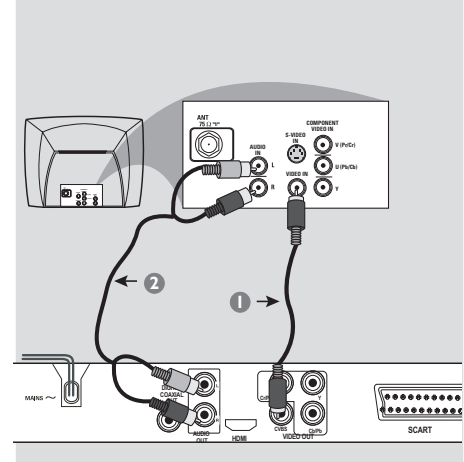

#### **Warnhinweis!**

**– Sie müssen nur einen Video-Anschluss aus den folgenden Optionen vornehmen, je nach Funktionalität Ihres TV-Systems. – Das die DVD-System direkt an das Fernsehgerät anschließen.**

**– Der SCART-Anschluss ermöglicht Ihnen beim DVD-Spieler, sowohl die Audio- als auch Video-Funktionen zu benutzen.**

#### **Benutzung der Scart-Buchse**

● Benutzen Sie das SCART-Kabel (schwarz), um die SCART-Buchse (TV OUT) des DVD-Spielers an den Verbinder (TV IN) am Fernsehgerät anzuschließen *(Kabel nicht mitgeliefert)*.

#### *Nützliche Tipps:*

*– Stellen Sie sicher, dass der mit "TV" gekennzeichnete Stecker am SCART-Kabel an das Fernsehgerät und der mit "DVD" gekennzeichnete Stecker am SCART-Kabel an den DVD-Spieler angeschlossen wurde.*

**Benutzung der Composite-Videobuchse (CVBS)**

- $\bullet$  Das Composite-Videokabel zum Anschluss der **CVBS** Buchse des Systems an den Videoeingang (oder als A/V In, Video In, Composite oder Baseband bezeichnet) am Fernsehgerät benutzten *(Kabel nicht mitgeliefert)*.
- 2 Um den Sound dieses DVD-Spielers durch Ihr Fernsehgerät zu hören, benutzen Sie die Audiokabel (weiß/ rot) für den Anschluss der AUDIO OUT (L/R) Buchsen des DVD-Spielers an die entsprechenden Audioeingänge AUDIO IN am Fernsehgerät *(Kabel nicht mitgeliefert)*.

**OUTV (Pr/Cr) I COMPONENT**

⋔

#### **CVBS VIDEO OUT Cb/Pb HDMI AUDIO OUT**

**DIGITAL COAXIAL OUT**

**Warnhinweis! – Progressive Scan-Videoqualität ist nur möglich, wenn Y Pb Pr verwendet wird; ein Fernsehgerät mit Progressive Scan ist erforderlich.**

**Cr/Pr Y**

**AUDIO IN S-VIDEO IN VIDEO IN**

**2 1**

**COMPONENT VIDEO IN**

**Benutzung der Component Video-Buchsen (Y Pb Pr)**

- 1 Benutzen Sie die Component Video-Kabel (rot/ blau/ grün) für den Anschluss der **Y Pb Pr** Buchsen des DVD-Systems an die entsprechenden Component Video-Eingangsbuchsen (oder als Pr /Cr Pb/Cb Y oder YUV bezeichnet) am Fernsehgerät an *(Kabel nicht mitgeliefert)*.
- 2 Um den Sound dieses DVD-Spielers durch Ihr Fernsehgerät zu hören, benutzen Sie die Audiokabel (weiß/ rot) für den Anschluss der AUDIO OUT (L/R) Buchsen des DVD-Spielers an die entsprechenden Audioeingänge AUDIO IN am Fernsehgerät *(Kabel nicht mitgeliefert)*.
- **3** Informationen zur Einrichtung von Progressive Scan finden Sie auf Seite 113.

**Warnhinweis!**

**HDMI AUDIO OUT**

Antennen- oder Kabelfernsehsignal

> **CVBS VIDEO OUT**

**INT IN TO TV**

邑 0 Ô

**2**

**Cr/Pr Y Cb/Pb**

O

 $^{\circ}$ 

**DIGITAL COAXIAL OUT**

C

 $| \textcolor{red}{\bullet}$ 

**– Wenn Ihr Fernsehgerät nur eine einzige Antenna In Buchse hat (oder als 75 ohm oder RF In bezeichnet), benötigen Sie einen HF-Modulator, um die DVD-Wiedergabe auf dem Fernsehgerät zu sehen. Wenden Sie sich bzgl. Angaben zu Verfügbarkeit und Funktion eines HF-Modulators an Ihren Elektronik-Fachhändler bzw. an Philips.**

**AUDIO IN R L VIDEO** 10

e<br>Rückseite des HF-Modulato (nur als Beispiel)

HF-Koaxialkabel zum Fernsehgerät

**1**

**SCART**

 $\begin{array}{|cccc|} \hline \texttt{o} & \texttt{o} & \texttt{o} & \texttt{o} & \texttt{o} & \texttt{o} & \texttt{o} & \texttt{o} \\ \hline \texttt{o} & \texttt{o} & \texttt{o} & \texttt{o} & \texttt{o} & \texttt{o} & \texttt{o} & \texttt{o} & \texttt{o} & \texttt{o} \end{array}$ 

**CH3 CH4**

0

#### **Benutzung eines HF-Modulators als Zubehör**

- 1 Benutzen Sie das Composite Video-Kabel (gelb) für den Anschluss der **CVBS** Buchse des DVD-Spielers an die Videoeingangsbuchse am HF-Modulator.
- 2 Benutzen Sie das HF-Koaxialkabel (nicht mitgeliefert) für den Anschluss des HF-Modulators an die HF-Buchse Ihres Fernsehgeräts.

### **Anschluss des Netzkabels**

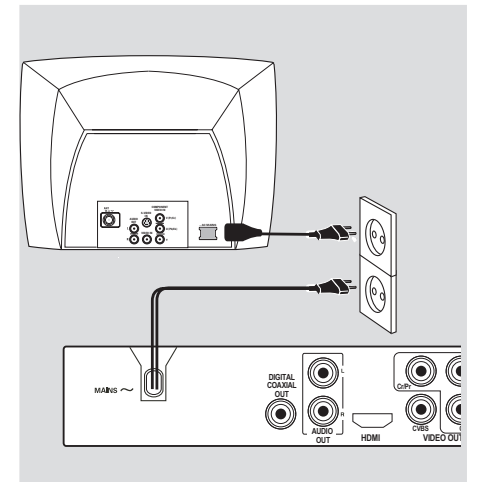

**Nachdem alles vorschriftsmäßig angeschlossen ist, das Wechselstromnetzkabel an die Steckdose anschließen.** Niemals bei eingeschaltetem Strom Anschlüsse

vornehmen oder umstecken.

**Wenn keine Disk eingelegt ist, drücken Sie STANDBY ON auf dem vorderen Bedienfeld des DVD-Spielers. Im Anzeigefeld könnte "NO DISC" erscheinen.**

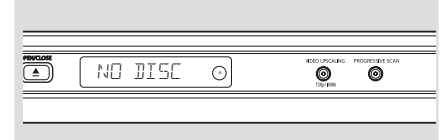

 $\mathbb{L}$ 

#### **HDMI-kompatibles Gerät** HDMIkompatibles Gerät i Gir **OUT IN VIDEO HDMI IN** 00 **AUDIO Cr/Pr Y**  $\begin{array}{|c|} \hline \textbf{coososos}\\ \hline \textbf{coososos}\\ \hline \textbf{coososos} \end{array}$ **DIGITAL COAXIAL OUT SCART CVBS Cb/Pb HDMI AUDIO VIDEO OUT OUT**

**Optional: Anschluss an ein**

Deutsch **Deutsch**

- **HDMI (High Definition Multimedia Interface)-Buchsen verwenden**
- HDMI stellt Verbindungen für unkonvertierte und unkomprimierte digitale Übertragung bei bester und klarer Ton/Bildqualität her.
- Über Plug & Play kann mit nur einem Kabel sowohl an den Audio- als auch an den Video-Ausgang angeschlossen werden.
- Verwenden Sie ein HDMI-Kabel (nicht mitgeliefert), um den 'HDMI OUT'-Ausgang am DVD-Player mit dem 'HDMI IN'-Eingang an einem HDMI-kompatiblen Gerät (z. B. PC, DVD-Player, Set-Top-Box) zu verbinden. **→ Möglicherweise dauert es einige Minuten, bis** die Kommunikation zwischen dem DVD-Player und dem Eingabegerät eingerichtet und die Initialisierung abgeschlossen ist.
	- ➜ Wiedergabe wird automatisch gestartet.
- Die Schnittstelle HDMI ist unter Verwendung eines entsprechenden Adaptersteckers mit zahlreichen DVI-Geräten rückwärtskompatibel. ➜ Wenn ein DVI-Gerät angeschlossen wurde, ist für die Audio-Übertragung ein zusät hes Audiokabel erforderlich.
	- ➜ Dieser DVD-Player unterstütz nur Geräte, die mit HDCP ausgestattet sind.

● **Für optimalen Mehrkanal-Surround Sound**

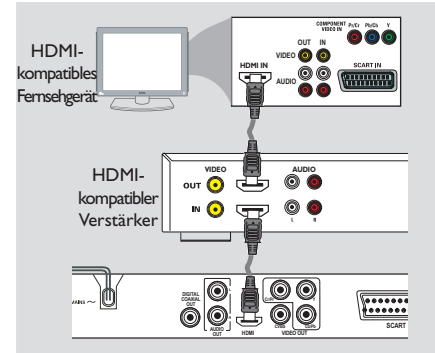

● **Für optimalen Mehrkanal-Surround Sound ohne HDMI-kompatibles Fernsehgerät**

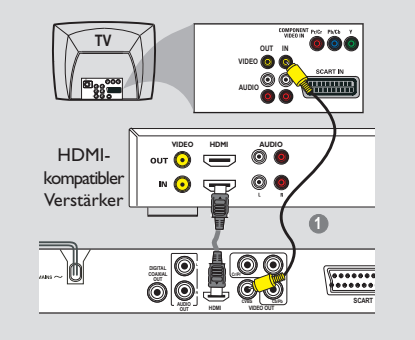

● Die meisten älteren DVI-Geräte sind nicht HDCP-kompatibel, und eine Wiedergabe ist nicht möglich.

➜ Auf dem Fernsehbildschirm wird ein Popup-Menü angezeigt.

#### *Nützliche Tipps:*

*– HDCP (High-Bandwidth Digital Content Protection) ist eine Spezifikation zur sicheren Übertragung von digitalen Inhalten zwischen verschiedenen Geräten, die vor unerlaubtem Kopieren schützt.*

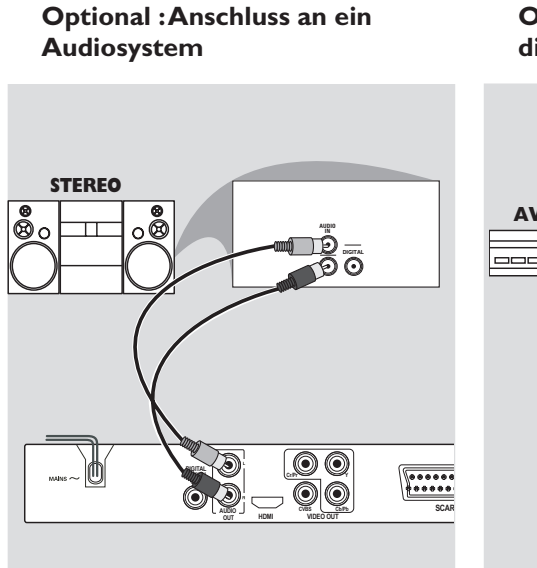

**Das Audiosystem hat Dolby Pro Logic oder Audioeingänge rechts/ links**

- 1 Wählen Sie einen der Videoanschlüsse (CVBS VIDEO IN, COMPONENT VIDEO IN, SCART) je nach den an Ihrem Fernsehgerät verfügbaren Optionen.
- 2 Benutzen Sie die Audiokabel (weiß/ rot) für den Anschluss der AUDIO OUT (L/R) Buchsen des DVD-Spielers an die entsprechenden Audioeingänge AUDIO IN an der Stereoanlage *(Kabel nicht mitgeliefert)*.

**Optional : Anschluss eines digitalen AV-Empfängers**

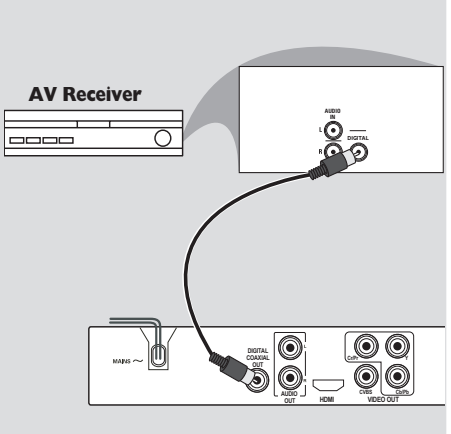

**Der Empfänger hat einen PCM, Dolby Digital oder MPEG2 Decoder**

- 1 Wählen Sie einen der Videoanschlüsse (CVBS VIDEO IN, COMPONENT VIDEO IN, SCART) je nach den an Ihrem Fernsehgerät verfügbaren Optionen.
- 2 Schließen Sie die COAXIAL Buchse des DVD-Spielers an den entsprechenden digitalen Audioeingang an Ihrem Empfänger an *(Kabel nicht mitgeliefert)*.
- 3 Stellen Sie den Digitalausgang des DVD-Spielers auf NUR PCM oder ALLE ein, je nach Funktionalität Ihres Empfängers *(siehe Seite 126, Digitalausgang")*.

#### *Nützliche Tipps:*

*– Wenn das Audio-Format des Digitalausgangs nicht auf die Funktionsmöglichkeiten Ihres Receivers abgestimmt ist, erzeugt der Receiver eine stark verzerrte oder gar keine Tonwiedergabe.*

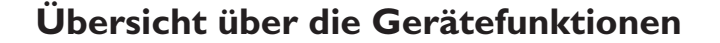

#### **Vorderseite und Rückseite**

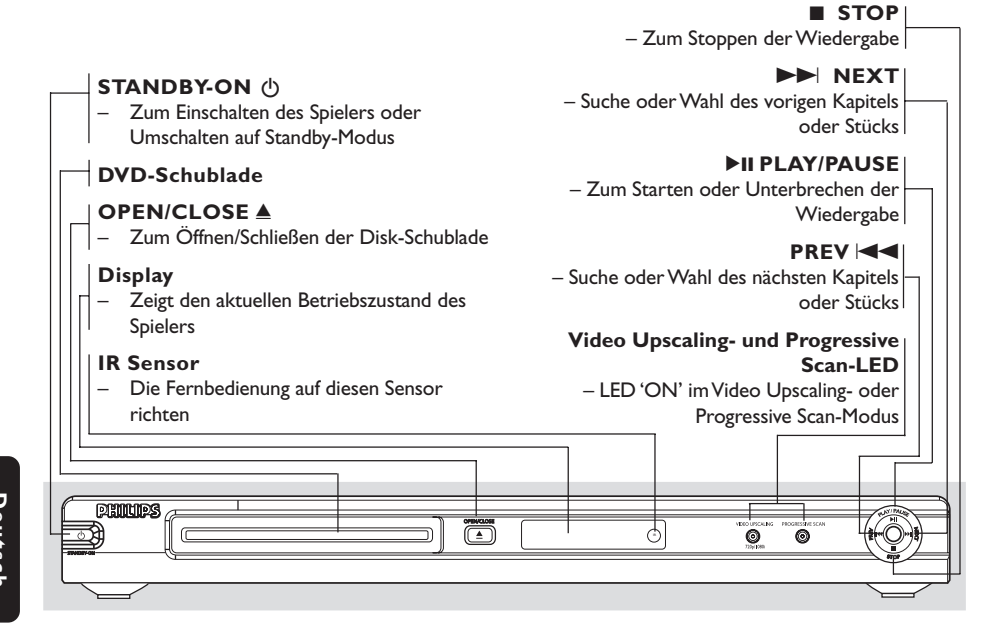

Deutscl **Deutsch**

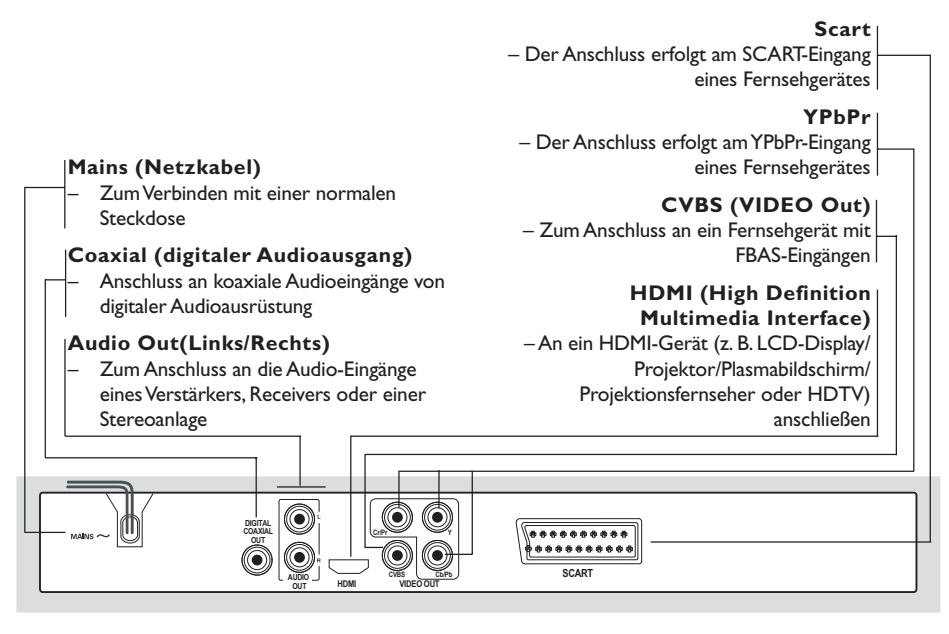

**Achtung: Berühren Sie niemals die Stifte in den Buchsen auf der Rückseite des Geräts. Elektrostatische Entladungen können zu irreparablen Schäden am Gerät führen.**

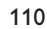

### **Übersicht über die Gerätefunktionen**

#### Fernbedienung

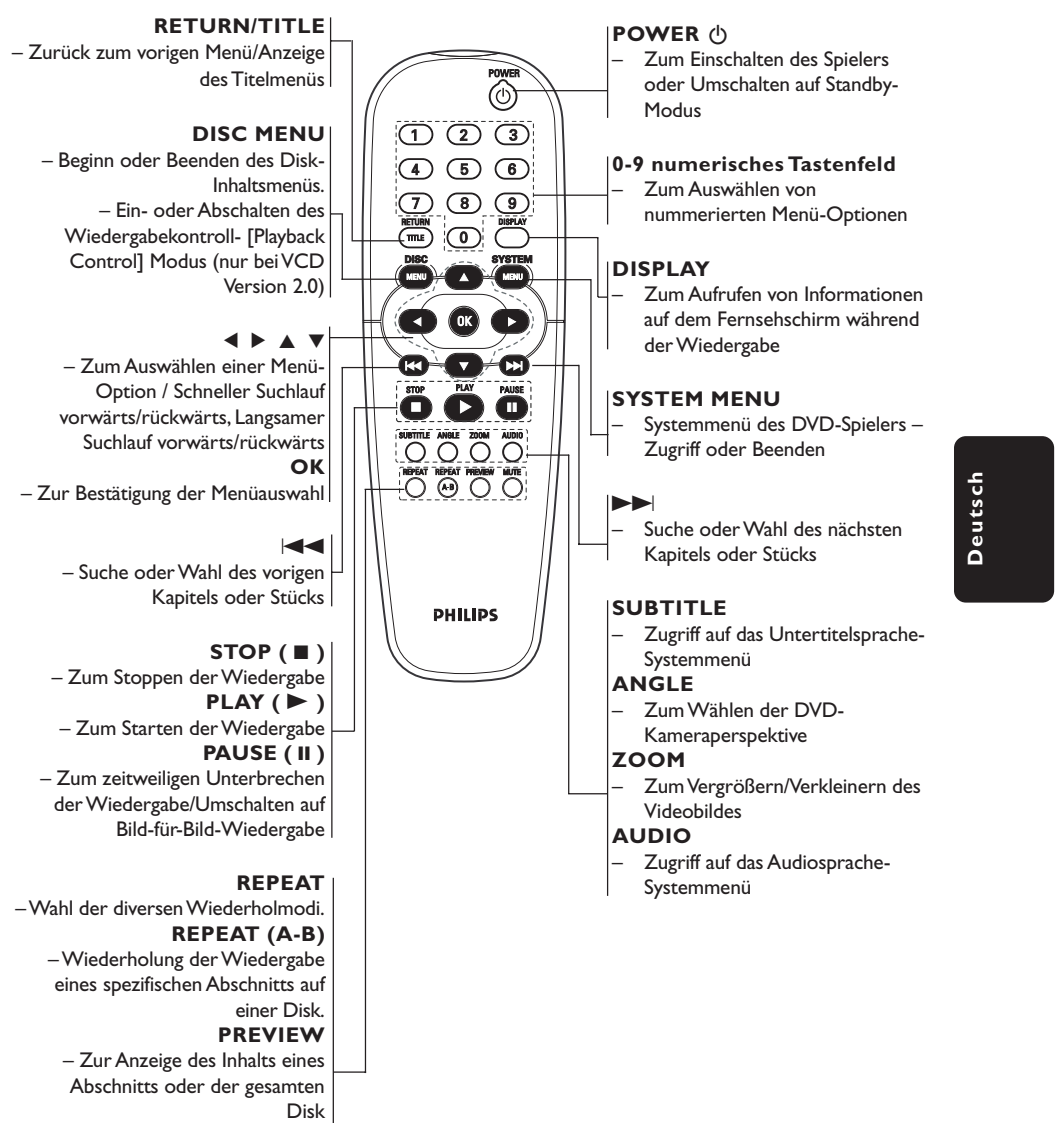

#### **MUTE**

– Zum Stummschalten bzw. Wiedereinschalten des Tons

### **Erste Schritte**

#### **Schritt 1: Einlegen von Batterien in die Fernbedienung**

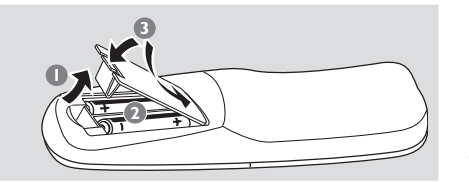

- **D** Das Batteriefach öffnen.
- 2 Zwei Batterien vom Typ R06 oder AA einlegen,<br>wobei die Anzeigen (+  $\rightarrow$  ) im Fach zu wobei die Anzeigen  $(+)$ beachten sind.
- <sup>3</sup> Den Deckel schließen.

**Deutsch**

Deutscl

### **Fernbedienung des Systems**

- $\bullet$  Die Fernbedienung direkt auf den Fernbedienungssensor (iR) auf dem vorderen Bedienfeld richten.
- <sup>2</sup> Beim Betrieb des DVD-Spielers dürfen sich keine Objekte zwischen der Fernbedienung und dem DVD-Spieler befinden.

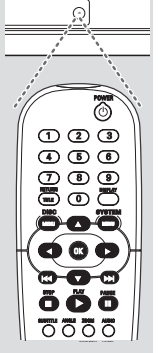

#### **ACHTUNG!**

- **– Die Batterien herausnehmen, wenn sie erschöpft sind oder wenn die Fernbedienung längere Zeit nicht benutzt wird.**
- **– Alte und neue oder verschiedenartige Batterien nicht kombinieren.**
- **– Batterien enthalten Chemikalien,**
- **weshalb sie ordnungsgemäß zu entsorgen sind.**

#### **Schritt 2: Einrichten des Fernsehgerätes**

**WICHTIGER HINWEIS! Vergewissern Sie sich, dass Sie alle notwendigen Anschlüsse vorgenommen haben (siehe Seite 105-106 "Anschluss eines Fernsehgerätes").**

- 1 Schalten Sie das Fernsehgerät ein und stellen Sie den richtigen Videoeingangskanal ein. Das DVD-Hintergrundbild von Philips wird auf dem Fernsehbildschirm angezeigt.
- 2 In der Regel befindet sich dieser Kanal zwischen den niedrigsten und höchsten Kanälen und kann als FRONT, A/V IN oder VIDEO bezeichnet sein. Nähere Angaben entnehmen Sie Ihrem Fernsehgerät-Handbuch. ➜ Oder Sie können zu Kanal 1 auf Ihrem Fernsehgerät gehen; anschließend drücken Sie die Kanal-nach-unten-Taste wiederholt, bis Sie den Videoeingangskanal sehen. ➜ Oder: die Fernsehgerät-Fernbedienung könnte eine Taste oder einen Schalter haben, womit verschiedene Videomodi gewählt werden.
- 3 Wenn Sie ein externes Gerät benutzen (z.B. ein Audio-System oder einen Receiver), schalten Sie das jeweilige Gerät ein und wählen Sie die entsprechende Eingangssignalquelle, die mit dem Ausgang des DVD-Spielers verbunden war. Näheres hierzu finden Sie in der Bedienungsanleitung des betreffenden Geräts.

### **Erste Schritte**

#### **Einrichten von Progressive Scan (nur für Fernsehgeräte mit Progressive Scan)**

Der Bildschirm mit Progressive Scan bietet die doppelte Anzahl an Bildern pro Sekunde wie Interlaced Scanning (herkömmliches normales TV-System). Mit fast der doppelten Anzahl von Zeilen bietet Progressive Scan eine höhere Bildauflösung und bessere Bildqualität.

#### **Warnhinweis!**

#### **Vor dem Aktivieren von Progressive Scan müssen Sie Folgendes sicherstellen:**

- 1) Ihr Fernsehgerät kann Progressive-Signale empfangen, ein Fernsehgerät mit Progressive Scan ist erforderlich.
- 2) Der DVD-Player wurde über Y Pb Pr an Ihr Fernsehgerät angeschlossen (siehe Seite 106).
- **1** Schalten Sie das Fernsehgerät ein.
- 2 Deaktivieren Sie den Progressive Scan-Modus am Fernsehgerät, oder aktivieren Sie den Interlaced-Modus (Hinweise finden Sie im Handbuch Ihres Fernsehgerätes).
- **3** Drücken Sie auf der Fernbedienung auf **POWER**, um den DVD-Player einzuschalten.
- 4 Wählen Sie den korrekten Videoeingangskanal am Fernsehgerät (siehe Seite 112). ➜ Das DVD-Hintergrundbild wird auf dem Fernsehbildschirm angezeigt.
- 5 Drücken Sie auf **SYSTEM MENU**.
- **6** Drücken Sie die Taste >, um {Video} auszuwählen, und bestätigen Sie Ihre Auswahl mit **OK**.

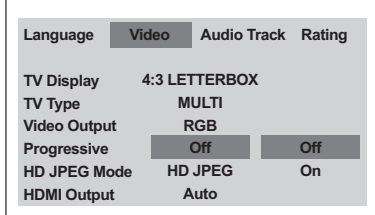

- 7 Wählen Sie für {Video Output} (Video ausgang) die Option {YPbPr}, und bestätigen Sie die Auswahl durch Drücken auf **OK**.
- 8 Wählen Sie für {PROGRESSIVE} die Option {ON} (Ein), und bestätigen Sie die Auswahl durch Drücken auf **OK**. ➜ Auf dem Fernsehbildschirm wird das Anweisungsmenü angezeigt.

**1. ENSURE YOUR TV HAS PROGRESSIVE SCAN. 2. CONNECT USING YPBPR (GBR) VIDEO CABLE. 3. IF THERE IS DISTORTED PICTURE, WAIT 15 SECONDS FOR AUTO RECOVERY. OK Cancel ACTIVATING PROGRESSIVE SCAN:**

**9 Drücken Sie die Taste < um OK** im Menü zu markieren, und drücken Sie zur Bestätigung **OK**.

**Daraufhin wird auf dem Fernsehbildschirm ein verzerrtes Bild angezeigt, bis Sie den Progressive Scan-Modus am Fernsehgerät aktiviert haben.**

0 Aktivieren Sie den Progressive Scan-Modus des Fernsehgerätes (Hinweise finden Sie im Handbuch Ihres Fernsehgerätes). ➜ Auf dem Fernsehbildschirm wird das Menü unten angezeigt.

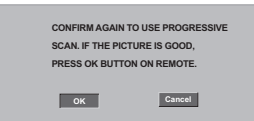

**Deutsch** Deutsch

**1D** Drücken Sie die Taste <, um **OK** im Menü zu markieren, und drücken Sie zur Bestätigung **OK**.

➜ Die Einrichtung ist jetzt abgeschlossen. Sie erhalten ab sofort eine hochwertige Bildqualität.

### **Wenn kein Bild zu sehen ist:**

Warten Sie 15 Sekunden lang auf die automatische Wiederherstellung. *oder*

- **■** Drücken Sie die Taste **OPEN CLOSE** ▲ am DVD-System, um das Disc-Fach zu öffnen.
- **2** Drücken Sie auf der Fernbedienung die Taste und anschließend **AUDIO**.

#### *Nützliche Tipps:*

*– Manche Fernsehgeräte mit Progressive Scan oder High-Definition-Auflösung sind mit diesem DVD-System nicht vollständig kompatibel, wodurch sich bei der Wiedergabe einer DVD Video Disc im Progressive Scan-Modus ein unnatürliches Bild ergibt. Deaktivieren Sie in einem solchen Fall den Progressive Scan-Modus am DVD-System und an Ihrem Fernsehgerät.*

*TIPPS:* Zur Rückkehr zum vorigen Menü drücken Sie **OK**. Zum Entfernen des Menüs drücken Sie **SYSTEM MENU**.

### **Erste Schritte**

#### **Wahl des Ihrem Fernsehgerät entsprechenden Farbsystems**

Dieses DVD-System ist sowohl mit NTSC als auch PAL kompatibel. Zum Abspielen einer DVD auf diesem DVD-System sollten das Farbsystem der DVD, des Fernsehgerätes und des DVD-Systems übereinstimmen.

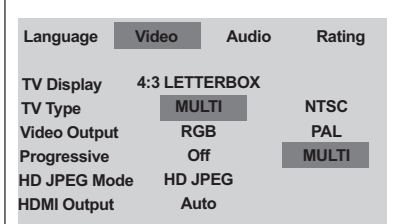

### 1 Drücken Sie **SYSTEM MENU**.

<sup>2</sup> Drücken Sie wiederholt die Taste  $\blacktriangleright$ , um {Video} auszuwählen, und drücken Sie anschließend **OK**.

- <sup>3</sup> Drücken Sie ▲ ▼ um 'TV Type' (TV Typ) hervorzuheben.
- 4 Das Untermenü durch Drücken der Taste **OK** aufrufen.
- 5 Drücken Sie ▲ ▼, um eine der nachstehenden Optionen hervorzuheben:

**PAL** – Wählen Sie dies, wenn das angeschlossene Fernsehgerät das PAL-System aufweist. Dadurch wird das Videosignal einer NTSC Disk geändert und im PAL-Format ausgegeben.

**NTSC** – Wählen Sie dies, wenn das angeschlossene Fernsehgerät das NTSC-System aufweist. Dadurch wird das Videosignal einer PAL Disk geändert und im NTSC-Format ausgegeben.

**MULTI** – Wählen Sie dies, wenn das angeschlossene Fernsehgerät sowohl mit NTSC als auch PAL kompatibel ist (Multisystem). Das Ausgabeformat entspricht dem Videosignal der Disk.

6 Wählen Sie ein Element und drücken Sie **OK**.

#### *Nützlicher Hinweis:*

*– Vergewissen Sie sich vor dem Ändern der aktuellen TV-Norm-Einstellung, dass Ihr Fernsehgerät das 'gewählte TV Norm'- System unterstützt.*

*– Wenn kein richtiges Bild auf Ihrem Fernsehgerät erscheint, warten Sie 15 Sekunden auf die automatische Wiederherstellung [Auto Recover].*

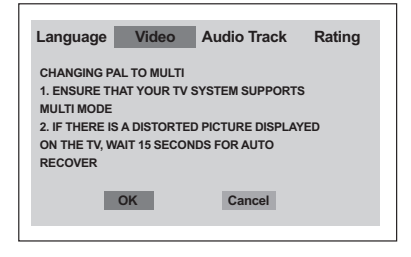

**So setzen Sie das Farbsystem des Fernsehgeräts auf die Standardeinstellungen zurück:**

- Warten Sie 15 Sekunden lang auf die automatische Wiederherstellung. *oder*
- **1** Drücken Sie die Taste **OPEN CLOSE**  $\triangle$  am DVD-System, um das Disc-Fach zu öffnen.
- **2** Drücken Sie auf der Fernbedienung die Taste und anschließend **SUBTITLE**. ➜ Das DVD-Hintergrundbild wird auf dem Fernsehbildschirm angezeigt.

*TIPPS:* Zur Rückkehr zum vorigen Menü drücken Sie **OK**. Zum Entfernen des Menüs drücken Sie **SYSTEM MENU**.

Deutscl **Deutsch**

114

#### **Schritt 3: Einstellung der bevorzugten Sprache**

Sie können Ihre eigenen bevorzugten Spracheinstellungen wählen. Dieses DVD-System schaltet jedes Mal, wenn Sie eine Disk einlegen, automatisch für Sie auf die Sprache.

**Festlegen der OSD-Sprache**

Die von Ihnen gewählte Menüsprache für das Systemmenü bleibt unabhängig von den unterschiedlichen Disc-Sprachen erhalten.

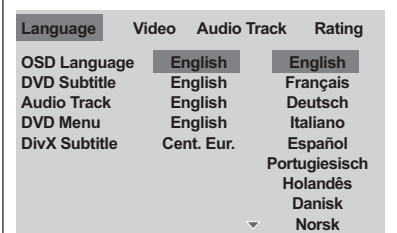

- 1 Drücken Sie **SYSTEM MENU**.
- 2 Drücken Sie die Taste >, um {Language} (Sprache) auszuwählen, und anschließend **OK**.
- <sup>3</sup> Drücken Sie ▲ ▼ um {OSD Language} (OSD-Sprache) hervorzuheben.
- 4 Das Untermenü durch Drücken der Taste **OK** aufrufen.
- 5 Drücken Sie ▲ ▼ um zum wählen Sie eine Sprache und drücken Sie **OK**.

### **Erste Schritte**

#### **Festlegen der Audio-, Untertitel- und Disk-Menü-Sprache**

Sie können die von Ihnen bevorzugte Menüoder Synchronsprache über die Audio-, Untertitel- und Discmenüsprache wählen. Wenn die gewählte Sprache nicht auf der Disk verfügbar ist, wird stattdessen die Grundsprache der Disk benutzt.

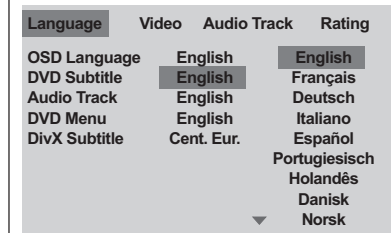

#### 1 Drücken Sie **SYSTEM MENU**.

- **2** Drücken Sie die Taste  $\blacktriangleright$ , um {Language} (Sprache) auszuwählen, und anschließend **OK**.
- <sup>3</sup> Drücken Sie ▲ ▼, um jeweils eine der nachstehenden Optionen hervorzuheben, drücken Sie anschließend **OK**.
	- 'DVD Subtitle' (DVD-Untertitel)
	- 'Audio Track' (Audio-Titel)
	- 'Disc Menu' (Disk-Menü)
- 4 Drücken Sie ▲ ▼ um zum wählen Sie eine Sprache und drücken Sie **OK**.
- 5 Wiederholen Sie Schritt <sup>3~4</sup> für weitere Einstellungen.

Deutsch **Deutsch**

*TIPPS:* Zur Rückkehr zum vorigen Menü drücken Sie **OK**. Zum Entfernen des Menüs drücken Sie **SYSTEM MENU**.

#### **WICHTIGER HINWEIS!**

**– DVDs und Spieler sind mit regionalen Einschränkungen konzipiert. Vor dem Abspielen einer Disk vergewissern Sie sich, dass die Disk zur selben Zone wie Ihr Spieler gehört.**

**– Nicht auf die Disk-Lade drücken oder andere Objekte als Disks in die Disk-Lade geben, weil dies Fehlfunktion des Disk-Spielers verursachen kann.**

#### **Abspielbare Disks**

#### **Auf Ihrem DVD-Spieler kann Folgendes abgespielt werden:**

- Digital Versatile Disks (DVDs)
- Video CDs (VCDs)
- Super Video CDs (SVCDs)
- Finalisierte Digital Versatile Disks +
- Recordable[Rewritable] (DVD+R[W]) – Compact Disks (CDs)
- MP3-Disk, Picture (Kodak, JPEG) auf CD-R[W]: JPEG/ISO 9660 Format.
	- Maximal 15 Zeichen-Display. – Unterstützte Abtastfrequenzen: 32 kHz, 44,1 kHz, 48 kHz (MPEG-1)
	- 16 kHz, 22,05 kHz, 24 kHz (MPEG-2) – Unterstützte Bitraten: 32~256 kbps (MPEG-1),
	- 8~160kbps (MPEG-2)variable Bitraten
- DivX® Disk auf CD-R[W] und DVD+R[W]:  $-$  DivX 3.11, 4. $x$  und 5. $x$ 
	- Global Motion Compensation- (GMC) Wiedergabe
- Q-pel (präzise Bewegungskompensation)
- Maximale Anzahl an Dateien/Ordnern pro Disc:
	- Maximale Anzahl an angezeigten Dateien: 1.500 Maximale Ordneranzahl: 150

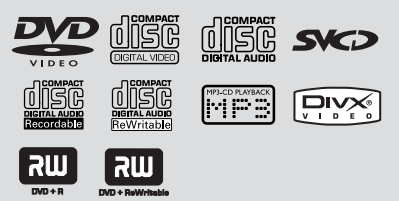

#### **Regionalcodes**

Dieser DVD-Player wurde eigens für die Unterstützung des Region Management System entwickelt. Überprüfen Sie den Region-Code auf der Verpackung der Disc. Wenn die Nummer nicht mit dem Region-Code Ihres Players übereinstimmt (siehe unten stehende Tabelle), kann die Disc möglicherweise nicht von Ihrem Player wiedergegeben werden.

#### *Nützlicher Hinweis:*

*– Aufgrund des Disk-Typs oder des Zustands der Aufnahme ist es u.U. nicht in allen Fällen möglich, CD-R/RWs oder DVD-R/RWs abzuspielen.*

*– Wenn Sie Probleme beim Abspielen einer bestimmten Disk haben, nehmen Sie die Disk heraus und probieren Sie eine andere aus. Unvorschriftsmäßig formatierte Disks werden auf diesem DVD-System nicht abgespielt.*

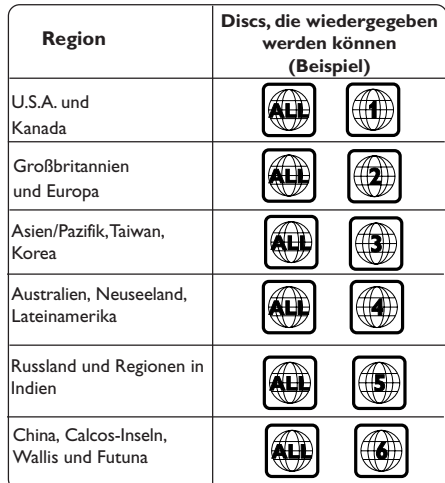

*TIPPS:* Die hier beschriebenen Bedienfunktionen sind bei bestimmten Disks u.U. nicht möglich. Beziehen Sie sich stets auf die den Disks beiliegenden Anweisungen.

#### 116

#### **WICHTIGER HINWEIS!**

**– Wenn beim Drücken einer Taste das Sperrsymbol (ø) auf dem TV-Bildschirm erscheint, heißt dies, dass die Funktion auf der vorliegenden Disk oder zum gegenwärtigen Zeitpunkt nicht verfügbar ist.**

#### **Abspielen von Disks**

- $\bullet$  Schließen Sie die Netzkabel des DVD-Spielers und Fernsehgerätes (und etwaiger optionaler Stereogeräte oder AV-Empfänger) an eine Steckdose an.
- <sup>2</sup> Schalten Sie das Fernsehgerät ein und stellen Sie den richtigen Videoeingangskanal ein. (Siehe Seite 112 "Einstellen des Fernsehgerätes".
- 3 Zum Einschalten des DVD-Spielers die **STANDBY-ON**-Taste auf der Vorderseite des Geräts betätigen.

➜ Das DVD-Hintergrundbild von Philips wird auf dem Fernsehbildschirm angezeigt.

**4** Drücken Sie die Taste **OPEN/CLOSE** ▲ einmal, um die Disk-Lade zu öffnen und eine Disk einzulegen. Anschließend drücken Sie dieselbe Taste erneut, um die Disk-Lade zu schließen.

➜ Achten Sie darauf, dass die Disk-Beschriftung nach oben zeigt. Bei doppelseitigen Disks legen Sie die Seite, die Sie abspielen wollen, nach oben zeigend ein.

5 Die Wiedergabe beginnt automatisch. Wenn nicht, drücken Sie **PLAY** B.

➜ Wenn ein Disk-Menü auf dem Fernsehgerät erscheint, siehe nächste Seite zum Thema "Benutzung des Disk-Menüs".

➜ Wenn die Disk durch Kindersicherung gesperrt ist, müssen Sie Ihr 4-stelligen Passwort eingeben (siehe Seite 128).

6 Drücken Sie einfach jederzeit **STOP**, um die Wiedergabe anzuhalten.

### **Benutzung des Disk-Menüs**

Je nach Disk kann ein Menü auf dem TV-Bildschirm erscheinen, sobald Sie die Disk einlegen.

**Wiedergabefunktion oder -element wählen**

- Benutzen Sie den <
▶ ▲ ▼ oder die **nummerische Tastatur (0-9)** auf der Fernbedienung, anschließend drücken Sie **PLAY** B um mit der Wiedergabe zu beginnen.
- **Menüzugriff oder -wegnahme** ● Drücken Sie **DISC MENU** auf der Fernbedienung.

#### **Bei VCDs mit der Wiedergabekontroll- (PBC-) Funktion, nur bei Version 2.0**

PBC-Wiedergabe ermöglicht Ihnen das interaktive Abspielen von Video CDs, wobei dem Menü im Display gefolgt wird.

- Im Stop-Modus benutzen Sie die **nummerische Tastatur (0-9)** zur Auswahl eines Stücks, und PBC wird abgeschaltet. ➜ Die Wiedergabe beginnt automatisch.
- Während der Wiedergabe drücken Sie **DISC MENU**;

**→ Falls die PBC-Funktion EIN geschaltet war,** wird sie AUS geschaltet und die Wiedergabe fortgesetzt.

➜ Falls die PBC-Funktion AUS geschaltet war, wird sie EIN geschaltet und zum Menübildschirm zurückgekehrt.

● Drücken von **RETURN/TITLE** während der Wiedergabe führt zum Menü-Bildschirm zurück (wenn PBC 'ein' ist).

*TIPPS:* Die hier beschriebenen Bedienfunktionen sind bei bestimmten Disks u.U. nicht möglich. Beziehen Sie sich stets auf die den Disks beiliegenden Anweisungen.

#### **Wiedergabe-Grundbedienelemente**

Wenn nicht anders angegeben, stützen sich alle erläuterten Vorgänge auf die Benutzung der Fernbedienung. Einige Vorgänge können mit dem DVD-Systemmenü durchgeführt werden.

**Unterbrechung der Wiedergabe ('Pause') (DVD/VCD/CD/MP3)**

1 Während der Wiedergabe drücken Sie **PAUSE**  $\mathbf{u}$ .

➜ Die Wiedergabe wird unterbrochen und der Klang stummgeschaltet.

- <sup>2</sup> Drücken Sie PAUSE II erneut, um das nächste Einzelbild zu wählen.
- **3** Zur Rückkehr zur normalen Wiedergabe drücken Sie **PLAY** B.

**Wahl eines anderen Stück/Kapitels (DVD/CD)**

- **■** Drücken Sie ►► kurz während der Wiedergabe, um zum nächsten Kapitel/Stück zu gehen.
- 2 Drücken Sie I<</a>
S, um zum vorigen Stück zu gehen oder Kapitels zurückzukehren.
- 3 Um ein Stück direkt aufzurufen, die Nummer des Stücks mit den Zifferntasten 0 -9 eingeben.

**Fortsetzung der Wiedergabe ab dem letzten Halte-Punkt (DVD/VCD/CD)**

- Drücken Sie einmal 'STOP ■', um den automatischen Fortsetzungsmodus zu aktivieren.
- Drücken Sie PLAY ▶ um die Wiedergabe an dem Punkt fortzusetzen, wo sie angehalten wurde.
- Drücken Sie die Taste **STOP** zweimal, um den Fortsetzungsmodus abzubrechen.

#### **Zoom (DVD/VCD/JPEG)**

Zoomen ermöglicht Ihnen das Vergrößern oder Verkleinern des Videobildes während der Wiedergabe.

- 1 Drücken Sie **ZOOM** wiederholt, um das wiedergegebene Videobild zu vergrößern und zu verkleinern.
- <sup>2</sup> Drücken Sie < ▶ ▲ ▼, um über den Fernsehbildschirm zu schwenken.

#### **Wiederholen (DVD/VCD)**

● Drücken Sie **REPEAT** fortlaufend, um einen Wiederholmodus während der Wiedergabe zu wählen.

#### KAPITEL WIEDERHOLEN (DVD)

– um die Wiedergabe des aktuellen Kapitels zu wiederholen.

#### ALBUMTITEL WIEDERHOLEN (DVD) – um die Wiedergabe des aktuellen Albumtitels zu wiederholen.

TITEL WIEDERHOLEN (VCD) – um die Wiedergabe des aktuellen Titels zu wiederholen.

WDHLG.ALL (VCD) um wiederholten Abspielen der gesamten Disk und aller programmierten Stücke.

#### AUS (DVD/VCD)

– Zur Rückkehr zur normalen Geschwindigkeit

*Nützlicher Tipp: – Die Wiederholfunktion steht bei VCD 2.0 nicht zur Verfügung, wenn PBC eingeschaltet ist.*

**Wiederholung A-B (DVD/VCD/CD)**

- **1 Beim gewünschten Startpunkt die Taste REPEAT A-B** drücken.
- 2 Beim gewünschten Endpunkt erneut die Taste **REPEAT A-B** drücken. **→ Der Abschnitt wird jetzt ununterbrochen** wiederholt.
- **3 Zum Verlassen der Passage erneut die Taste REPEAT A-B** drücken.

*TIPPS:* Die hier beschriebenen Bedienfunktionen sind bei bestimmten Disks u.U. nicht möglich. Beziehen Sie sich stets auf die den Disks beiliegenden Anweisungen.

**Deutsch**

#### **Zeitlupe (DVD/VCD)**

- **■** Drücken Sie ▲ ▼ während der Wiedergabe, um die gewünschte Geschwindigkeit zu wählen: 1/2, 1/4 oder 1/8 (rückwärts oder vorwärts). → Der Klang wird stummgeschaltet.
- <sup>2</sup> Zur Rückkehr zur normalen Geschwindigkeit drücken Sie **PLAY** B.

#### **Vorwärts-/ Rückwärtssuche (DVD/VCD/CD)**

- **■** Drücken Sie < > während der Wiedergabe, um die gewünschte Geschwindigkeit zu wählen: 2X, 4X, 8X oder 20X (rückwärts oder vorwärts). ➜ Der Klang wird stummgeschaltet (DVD/ VCD) oder ist intermittierend (CD).
- <sup>2</sup> Zur Rückkehr zur normalen Geschwindigkeit drücken Sie **PLAY** B.

### **Vorschau (DVD/VCD)**

Mit dieser Funktion können Sie eine Zeitposition auf der Disk wählen, an der die Wiedergabe gestartet werden soll.

- 1 Drücken Sie **PREVIEW**.
- 2 Drücken Sie < > zur Wahl einer Option.
- 3 Geben Sie Stunden, Minuten und Sekunden in das Zeitbearbeitungsfeld mit Hilfe der nummerischen Fernbedienungstastatur ein.

#### **Bei DVDs**

- ➜ Zeit (Beispiel: 00:34:27)
- ➜ Titel/Kapitel (Beispiel: 000/008)

#### **Bei VCDs**

- ➜ Titelsuche (Beispiel: 00:30:00)
- $\rightarrow$  Titel (Beispiel: 001)
- 4 Drücken Sie **OK**, um die Auswahl zu bestätigen.

➜ Wiedergabe beginnt ab der gewählten Zeit auf der Disk.

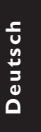

*TIPPS:* Die hier beschriebenen Bedienfunktionen sind bei bestimmten Disks u.U. nicht möglich. Beziehen Sie sich stets auf die den Disks beiliegenden Anweisungen.

### **Spezielle DVD-Funktionen**

#### **Abspielen eines Titels**

- 1 Drücken Sie **DISC MENU**. ➜ Das Disk-Titelmenü erscheint auf dem Fernsehbildschirm.
- <sup>2</sup> Benutzen Sie die Tasten ▲ ▼ **4** ▶ oder die **nummerische Tastatur (0-9)** zur Wahl einer Abspieloption.
- 3 Drücken Sie zur Bestätigung die Taste **OK**.

#### **Kamerawinkel**

● Drücken Sie **ANGLE** wiederholt, um einen anderen Winkel wunschgemäß zu wählen.

### **Ändern der Audiosprache**

#### **Bei VCDs**

● Drücken Sie **AUDIO** wiederholt, um verschiedene Audiosprachen zu wählen.

#### **Untertitel**

● Drücken Sie **SUBTITLE** wiederholt, um verschiedene Untertitelsprachen zu wählen.

#### **Wiedergabe einer DivX-Disc**

Dieser DVD-Player unterstützt die Wiedergabe von DivX-Filmen, die Sie von Ihrem PC auf eine CD-R/RW überspielt haben (für weitere Informationen siehe Seite 129).

- 1 Legen Sie eine DivX-Disc ein. ➜ Die Wiedergabe beginnt automatisch. Wenn nicht, drücken Sie **PLAY** B.
- 2 Drücken Sie auf der Fernbedienung die Taste **SUBTITLE**, um die Untertitel ein- bzw. auszuschalten.
- 3 Wenn auf der Disc Untertiteldateien in unterstützten Formaten (srt/sub/ssa/txt/ass/ smi) enthalten sind, werden Sie zur Auswahl der DivX-Untertiteldatei aufgefordert.
- Wenn auf der DivX-Disc mehrsprachige Untertitel enthalten sind, wird durch Drücken auf SUBTITLE die Untertitelsprache während der Wiedergabe geändert.

#### *Nützlicher Tipp:*

*– Für externe Untertitel zeigt das System eine Liste der verfügbaren Untertitel an. Wählen Sie einen Untertitel für den DivX-Film aus, und drücken Sie PLAY.*

*TIPPS:* Die hier beschriebenen Bedienfunktionen sind bei bestimmten Disks u.U. nicht möglich. Beziehen Sie sich stets auf die den Disks beiliegenden Anweisungen.

Deutscl **Deutsch**

120

#### **Abspielen von MP3/JPEG Picture CDs**

Dieses Gerät kann MP3, JPEG, VCD & SVCD Dateien auf einer persönlich aufgezeichneten CD-R/RW Disk oder handelsüblichen CD wiedergeben.

#### **WICHTIGER HINWEIS!**

**Sie müssen Ihr Fernsehgerät einschalten und den richtigen Videoeingangskanal einstellen** (Siehe Seite 112 "Einstellen des Fernsehgerätes").

**Hauptfunktionen**

**1** Legen Sie eine Disk.

➜ Die Wiedergabe beginnt automatisch. Wenn nicht, drücken Sie **PLAY** B.

- Drücken Sie **STOP**, um das Discmenü auf dem Fernsehgerät anzuzeigen.
- 2 Wählen Sie mit den Tasten < >  $\blacktriangle$   $\blacktriangledown$  eine Datei aus, und drücken Sie **OK**, um die Datei zu öffnen.

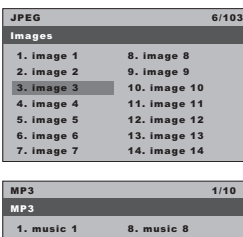

9. music 9 10. music 10

5. music 5 6. music 6 7. music 7 3 Wählen Sie mit den Zifferntasten (0-9) eine

#### **Auswahl-Wiedergabe**

2. music 2 3. music 3 4. music 4

Während der Wiedergabe können Sie;

Datei zur direkten Wiedergabe aus.

- $\left|\left|\left|\left|\right|\right|\right|$  drücken, um einen anderen Titel/ ein anderes Bild im aktuellen Ordner zu wählen.
- Drücken Sie auf der Fernbedienung die Taste **ANGLE**, um die Bilddateien zu drehen.
- **II/ ►** zur Unterbrechung/Fortsetzung der Wiedergabe benutzen.

#### **Wiederholen**

● Drücken Sie **REPEAT** kontinuierlich, um auf 'Wiedergabe' unterschiedlicher Art

#### REPEAT SINGLE

– Wiederholt die Wiedergabe der aktuellen Datei.

#### REPEAT ALL

– Wiederholt die Wiedergabe aller Dateien auf der Disc.

#### AUS

– Zur Rückkehr zur normalen Geschwindigkeit

#### **Zoom-Bild (JPEG/DivX)**

- Drücken Sie beim Abspielen einer Disk wiederholt **ZOOM**, um einen anderen Zoomfaktor zu wählen.
- Benutzen Sie < ▶ ▲ ▼ zum Betrachten des Zoombildes.

#### **Peview-Vorschau (JPEG)**

Mit dieser Funktion kann der Inhalt des aktuellen Ordners oder der ganzen Disk dargestellt werden.

 $\bullet$  Taste **PREVIEW** während der Wiedergabe von JPEG-Bildern drücken. → Thumbnails von 9 Bildern erscheinen auf dem Fernsehbildschirm.

(Beispiel für 9 Miniatur- [Thumbnail] Bilder-Display)

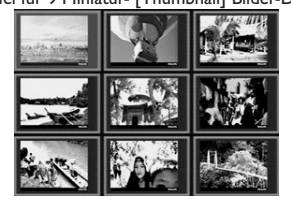

- 2 Taste  $\blacktriangleleft \blacktriangleleft / \blacktriangleright \blacktriangleright$  drücken, um die anderen Bilder auf der nächsten oder vorigen Seite anzuzeigen.
- $\bullet$  Tasten  $\bullet \blacktriangleright \blacktriangle \blacktriangleright$  drücken, um eines dieser Bilder anzusteuern, und Taste **OK** drücken, um es abzuspielen.
- 4 Drücken Sie **PREVIEW**, um das Foto-CD CD-Menü zu öffnen.

*TIPPS:* Die hier beschriebenen Bedienfunktionen sind bei bestimmten Disks u.U. nicht möglich. Beziehen Sie sich stets auf die den Disks beiliegenden Anweisungen.

**Deutsch**

Deutsch

## **Systemmenü-Optionen**

Dieses DVD-Setup erfolgt über das Fernsehgerät, was Ihnen die exakte Anpassung des DVD-Systems an Ihre jeweiligen Anforderungen ermöglicht.

#### **Sprache**

#### 1 Drücken Sie **SYSTEM MENU**.

- 2 Drücken Sie 2 um {Language} (Sprache) zu wählen.
- 3 Taste **OK** zur Bestätigung Ihrer Auswahl drücken.

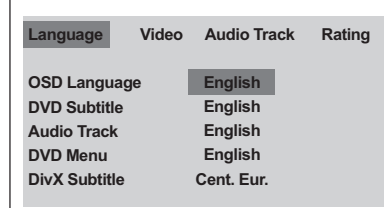

**Festlegen der Audio-, Untertitel- und**

Dieses Menü enthält diverse Sprachenoptionen für die Display-Sprache auf dem Bildschirm.

Sprachenoptionen für Audio, Untertitel und Disk-Menü, die auf der DVD aufgezeichnet werden können. Einzelheiten siehe Seite 115.

**Disk-Menü-Sprache** Diese Menüs enthalten diverse

**Festlegen der OSD-Sprache**

Einzelheiten siehe Seite 115.

Deutscl **Deutsch**

#### **Einstellen der Schriftart für DivX-Untertitel**

Sie können die Schriftart einstellen, die der aufgenommene DivX-Untertitel unterstützt.

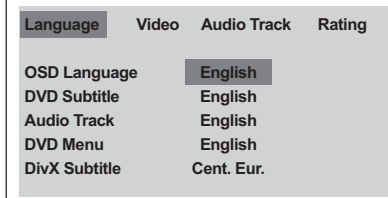

- 1 Unter 'Sprache' drücken Sie **OK**, um das Untermenü zu öffnen.
- $2$  Wählen Sie mit den Tasten  $\triangle \blacktriangledown$  {DivX Subtitle} (DivX-Untertitel) aus, und drücken Sie **OK**.
- **3** Drücken Sie  $\blacktriangle$   $\blacktriangledown$ , um eine der nachstehenden Optionen hervorzuheben:

#### **Standard**

 $\sqrt{2}$ 

Albanisch, Dänisch, Deutsch, Englisch, Finnisch, Französisch, Gälisch, Italienisch, Kurdisch (Latein), Niederländisch, Norwegisch, Portugiesisch, Spanisch, Schwedisch und Türkisch.

#### **Mitteleuropäisch**

Albanisch, Deutsch, Englisch, Irisch, Kroatisch, Niederländisch, Polnisch, Rumänisch, Slowakisch, Slowenisch, Sorbisch, Tschechisch und Ungarisch.

#### **Kyrillisch**

Bulgarisch, Belorussisch, Englisch, Mazedonisch, Moldawisch, Russisch, Serbisch und Ukrainisch

#### 中文

Vereinfachtes Chinesisch 4 Drücken Sie  $\blacktriangle$   $\blacktriangledown$ , um eine Einstellung zu

wählen, und drücken Sie zur Bestätigung **OK**.

*TIPPS:* Zur Rückkehr zum vorigen Menü drücken Sie **OK**. Zum Entfernen des Menüs drücken Sie **SYSTEM MENU**.

#### 122

#### **Video-Setup**

- 1 Drücken Sie **SYSTEM MENU**.
- **2** Drücken Sie wiederholt >, um {Video} auszuwählen.
- 3 Taste **OK** zur Bestätigung Ihrer Auswahl drücken.

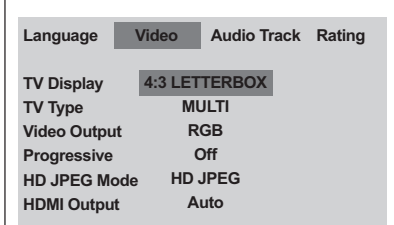

#### **TV Typ**

Dieses Menü enthält die Optionen für die Auswahl des Farbsystems, das zum angeschlossenen Fernsehgerät passt. Einzelheiten siehe Seite 114.

### **Systemmenü-Optionen**

#### **TV Bildschirm**

Stellen Sie das Seitenverhältnis des DVD-Spielers je nach angeschlossenem Fernsehgerät ein. Stellen Sie das Seitenverhältnis des DVD-Spielers je nach angeschlossenem Fernsehgerät ein. Das von Ihnen gewählte Format muss auf der Disk verfügbar sein. Ist dies nicht der Fall, haben die Bildformat-Einstellungen keinen Einfluss auf das Bild während der Wiedergabe.

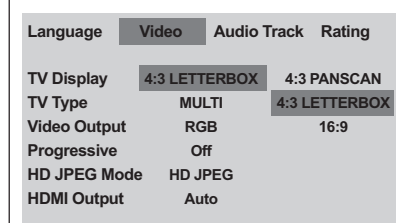

- 1 Unter 'Video' drücken Sie **OK**, um das Untermenü zu öffnen.
- $2$  Wählen Sie mit den Tasten  $\triangle \blacktriangledown$  {TV Display} (TV Bildschirm) aus, und drücken Sie **OK**.
- **3** Drücken Sie  $\blacktriangle$   $\blacktriangledown$ , um eine der nachstehenden Optionen hervorzuheben:

#### **4:3 Pan Scan**

Wenn Sie ein normales Fernsehgerät haben und wollen, dass beide Seiten

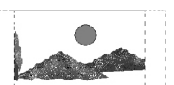

**Deutsch**

Deutsch

des Bildes für Ihren Fernsehbildschirm passend zugeschnitten oder formatiert werden.

#### **4:3 Letter Box**

**16:9**

Wenn Sie ein normales Fernsehgerät haben. In diesem Fall wird ein Breitbild mit

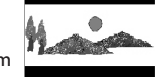

schwarzen Streifen im oberen und unteren Abschnitt des Fernsehbildschirms angezeigt.

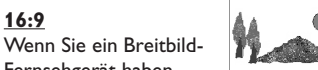

Fernsehgerät haben.

4 Wählen Sie ein Element und drücken Sie **OK**.

*TIPPS:* Zur Rückkehr zum vorigen Menü drücken Sie **OK**. Zum Entfernen des Menüs drücken Sie **SYSTEM MENU**.

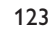

## **Systemmenü-Optionen**

#### **Auf YPbPr / RGB schalten**

Diese Einstellung ermöglicht Ihnen, den Ausgang des Videosignals zwischen RGB (Scart) und Y Pb Pr (YUV) umzuschalten.

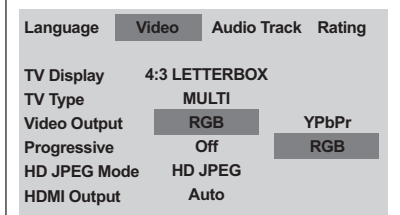

- 1 Unter 'Video' drücken Sie **OK**, um das Untermenü zu öffnen.
- 2 Wählen Sie mit den Tasten  $\blacktriangle \blacktriangledown$  {Video Output} (Video ausgang) aus, und drücken Sie **OK**.

<sup>5</sup> Drücken Sie ▲ ▼, um eine der nachstehenden Optionen hervorzuheben:

#### **YPbPr**

Wählen Sie dies für den Y Pb Pr-Anschlusss.

#### **RGB**

Wählen Sie dies für den Scart-Anschlusss.

4 Drücken Sie ▲ ▼ um zum wählen Sie eine Sprache und drücken Sie **OK**.

#### **ACHTUNG:**

Wenn das Gerät auf Y PrCr PbCb (YUV) **eingestellt ist, kann es vorkommen, dass bestimmte Fernsehgeräte über den SCART-Anschluss nicht richtig mit dem DVD-Spieler synchronisiert werden.**

#### **Progressive – Ein-/ Abschalten**

Im Progressive Scan-Modus erhalten Sie beste Bildqualität mit ganz geringem Flimmern. Dies ist nur möglich, wenn Sie die Y Pb Pr-Anschlüsse des DVD-Players mit Ihrem Fernsehgerät verbinden, das Progressive Videoeingangssignale unterstützt. Andernfalls wird auf dem Bildschirm ein verzerrtes Bild angezeigt. Informationen für eine ordnungsgemäße Einrichtung des Progressive Scan-Modus finden Sie auf Seite 78.

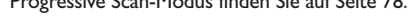

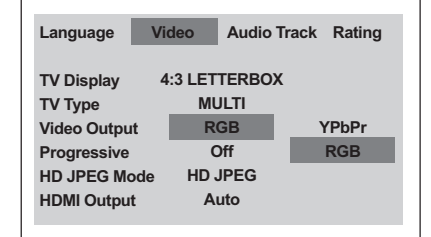

- 1 Unter 'Video' drücken Sie **OK**, um das Untermenü zu öffnen.
- <sup>2</sup> Wählen Sie mit den Tasten ▲ ▼ {Progressive} aus, und drücken Sie **OK**.
- <sup>5</sup> Drücken Sie ▲ ▼, um eine der nachstehenden Optionen hervorzuheben:

#### **OFF** (Aus)

Deaktivieren der Progressive Scan-Funktion.

#### **ON** (Ein)

Aktivieren der Progressive Scan-Funktion.

4 Drücken Sie  $\blacktriangle$   $\blacktriangledown$  um zum wählen Sie eine Sprache und drücken Sie **OK**. ➜ Befolgen Sie die Anweisungen auf dem Fernsehbildschirm, um die Auswahl (soweit vorhanden) zu bestätigen. ➜ Wird auf dem Fernsehbildschirm ein verzerrtes Bild angezeigt, müssen Sie 15 Sekunden lang auf die automatische Wiederherstellung warten.

#### **So setzen Sie Progressive Scan auf OFF:**

- **■** Drücken Sie die Taste **OPEN CLOSE** ▲ am DVD-System, um das Disc-Fach zu öffnen.
- **2** Drücken Sie auf der Fernbedienung die Taste und anschließend **AUDIO**. **→ Das DVD-Hintergrundbild wird auf dem** Fernsehbildschirm angezeigt.

*TIPPS:* Zur Rückkehr zum vorigen Menü drücken Sie **OK**. Zum Entfernen des Menüs drücken Sie **SYSTEM MENU**.

#### **HD JPEG-Modus**

Über Ihren HDMI-Anschluss oder im Progressive Scan-Modus können Sie Bilder in ihrer ursprünglichen Auflösung anzeigen und ohne Qualitätsverlust genießen.

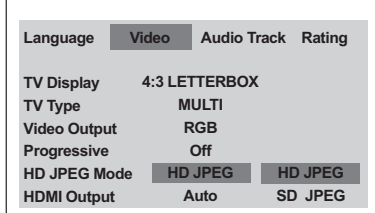

- 1 Unter 'Video' drücken Sie **OK**, um das Untermenü zu öffnen.
- <sup>2</sup> Wählen Sie mit den Tasten ▲ ▼ {HD JPEG Mode} (HD JPEG-Modus) aus, und drücken Sie **OK**.
- <sup>3</sup> Drücken Sie ▲ ▼, um eine der nachstehenden Optionen hervorzuheben:

**HD JPEG** (High Definition JPEG) Zeigt das Bild mit der tatsächlichen Auflösung an.

**SD JPEG** (Standard Definition JPEG) Zeigt das Bild mit eingeschränkter Auflösung an.

4 Drücken Sie  $\blacktriangle$   $\blacktriangledown$  um zum wählen Sie eine Sprache und drücken Sie **OK**.

#### **HDMI-Ausgang**

Bei HDMI-Verbindungen können Sie die Einstellungen für die Video-Ausgabeauflösung auswählen. Die zur Verfügung stehenden Optionen werden angezeigt, sobald Sie eine HDMI-Verbindung hergestellt haben (siehe Seite 108).

**Möglicherweise dauert es einige Minuten, bis die Kommunikation zwischen dem DVD-Player und dem Eingabegerät eingerichtet und die Initialisierung abgeschlossen ist.**

### **Systemmenü-Optionen**

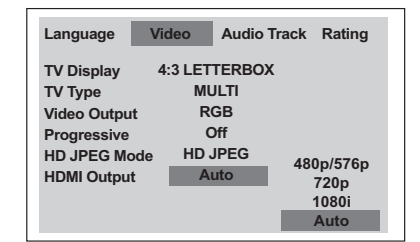

- 1 Unter 'Video' drücken Sie **OK**, um das Untermenü zu öffnen.
- Wählen Sie mit den Tasten ▲ ▼ {HDMI Output} (HDMI-Ausgang) aus, und drücken Sie **OK**.
- <sup>3</sup> Drücken Sie ▲ ▼, um eine der nachstehenden Optionen hervorzuheben:

#### **480p**

Progressive Ausgabe in 480 Zeilen für NTSC-Fernseher.

#### **576p**

Progressive Ausgabe in 576 Zeilen für PAL-Fernseher.

#### **720p**

Progressive Ausgabe auf 720 Zeilen erweitert.

### **1080i**

Interlace-Ausgabe auf 1080 Zeilen erweitert. **Auto** (Standardeinstellung)

#### Die Ausgabe wird automatisch an die von Ihrem Bildschirm unterstützte Auflösung angepasst.

4 Drücken Sie ▲ ▼ um zum wählen Sie eine Sprache und drücken Sie **OK**.

#### *Nützliche Tipps:*

*– Wenn aufgrund einer nicht unterstützten Auflösung auf dem Fernsehbildschirm kein Bild angezeigt wird, schließen Sie einen verfügbaren Interlace-Videoausgang an den Bildschirm an, und legen Sie die Auflösungseinstellungen auf 480p/ 576p fest.*

*– Bei Auswahl von AUTO werden automatisch die besten Auflösungseinstellungen angezeigt.*

*TIPPS:* Zur Rückkehr zum vorigen Menü drücken Sie **OK**. Zum Entfernen des Menüs drücken Sie **SYSTEM MENU**. **Deutsch**

Deutsch

## **Systemmenü-Optionen**

#### **Audio-Setup**

- 1 Drücken Sie **SYSTEM MENU**.
- **2** Drücken Sie wiederholt > um {Audio Track} (Audio-Titel) auszuwählen.
- 3 Taste **OK** zur Bestätigung Ihrer Auswahl drücken.

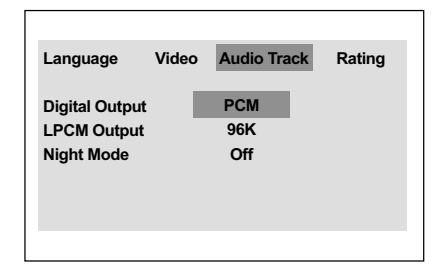

Deutsch **Deutsch**

#### **Digitalausgang**

Stellen Sie den Digitalausgang Ihren optionalen Audiogeräte-Anschlüssen entsprechend ein.

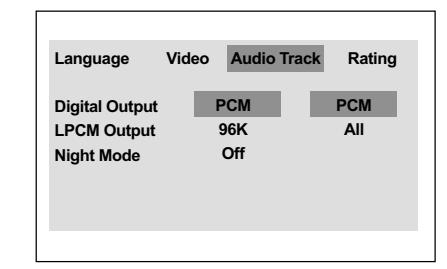

- 1 Unter 'Audio-Titel' drücken Sie **OK**, um das Untermenü zu öffnen.
- <sup>2</sup> Wählen Sie mit den Tasten ▲ ▼ {Digital Output} (Digitalausgang) aus, und drücken Sie **OK**.
- <sup>3</sup> Drücken Sie ▲ ▼, um eine der nachstehenden Optionen hervorzuheben:

**All** (Alle)

Wenn Sie DIGITAL AUDIO OUT an einen mehrkanaligen Decoder/ Empfänger angeschlossen haben.

**PCM Only** (PCM Nur) Nur wenn Ihr Empfänger nicht imstande ist, Mehrkanal-Audio zu decodieren.

4 Wählen Sie ein Element und drücken Sie **OK**.

*TIPPS:* Zur Rückkehr zum vorigen Menü drücken Sie **OK**. Zum Entfernen des Menüs drücken Sie **SYSTEM MENU**.

#### 126

#### **LPCM-Ausgang**

Wenn Sie den DVD-Spieler über die Digitalausgänge (z.B. koaxial oder optisch) an einen PCM-kompatiblen Receiver anschlieben, müssen Sie möglicherweise die Option wählen. Disks werden mit einer bestimmten Sampling-Rate aufgenommen. Je höher die Sampling-Rate, desto besser die Tonqualität.

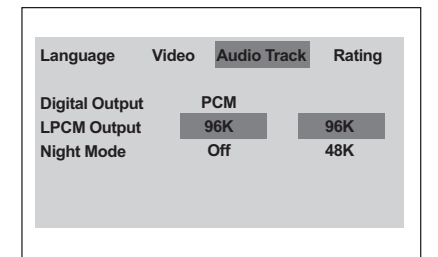

- 1 Unter 'Audio-Titel' drücken Sie **OK**, um das Untermenü zu öffnen.
- Wählen Sie mit den Tasten ▲ ▼ {LPCM Output} (LPCM-Ausgang) aus, und drücken Sie **OK**.
- <sup>3</sup> Drücken Sie ▲ ▼, um eine der nachstehenden Optionen hervorzuheben:

#### **48K**

Zur Wiedergabe einer Disk, die mit einer Sampling-Rate von 48 kHz aufgenommen wurde.

#### **96K**

Wiedergabe einer Disc, die mit einer Sampling-Rate von 96 kHz aufgenommen wurde (nur im Stereo-Classic (flat) -Modus möglich).

4 Wählen Sie ein Element und drücken Sie **OK**.

#### *Nützlicher Hinweis:*

*– LPCM-Ausgang kann nur dann gewählt werden, wenn Nur PCM aktiviert ist.*

### **Systemmenü-Optionen**

#### **Nachtmodus – Ein-/ Abschalten**

Bei aktiviertem Nachtmodus werden die lauten Ausgänge gedämpft und die leisen Ausgänge auf ein hörbares Niveau gebracht – besonders vorteilhaft, wenn Sie sich Ihren Lieblings-Actionfilm anschauen, ohne andere nachts zu stören.

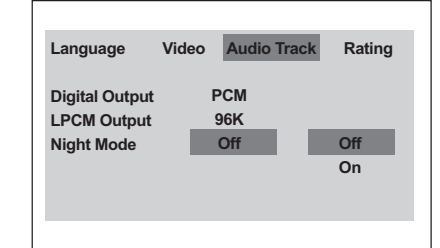

- 1 Unter 'Audio-Titel' drücken Sie **OK**, um das Untermenü zu öffnen.
- <sup>2</sup> Wählen Sie mit den Tasten ▲ ▼ {Night Mode} (Nachtmodus) aus, und drücken Sie **OK**.
- <sup>5</sup> Drücken Sie ▲ ▼, um eine der nachstehenden Optionen hervorzuheben:

#### **ON** (Ein)

Wählen Sie dies zum Ausbalancieren der Lautstärke. Diese Funktion ist nur bei Movies mit Dolby Digital-Modus verfügbar.

#### **OFF** (Aus)

Wählen Sie dies, wenn Sie den Surround Sound mit seinem vollen Dynamikbereich genießen wollen.

4 Wählen Sie ein Element und drücken Sie **OK**.

# Deutsch **Deutsch**

*TIPPS:* Zur Rückkehr zum vorigen Menü drücken Sie **OK**. Zum Entfernen des Menüs drücken Sie **SYSTEM MENU**.

### **Systemmenü-Optionen**

#### **Einstufung**

#### 1 Drücken Sie **SYSTEM MENU**.

- **2** Drücken Sie wiederholt  $\blacktriangleright$ , um {Rating} (Einstufung) auszuwählen.
- 3 Taste **OK** zur Bestätigung Ihrer Auswahl drücken.

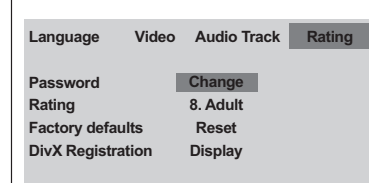

#### **Ändern des Passwortes**

**Deutsch**

Deutscl

Dasselbe Passwort wird sowohl zur

Kindersicherung als auch Disk-Sperre benutzt. Geben Sie Ihr 4-stelligen Passwort ein, wenn ein entsprechender Hinweis auf dem Bildschirm angezeigt wird. Das standardmäßige Passwort lautet 0000.

- 1 Unter 'Einstufung' drücken Sie **OK**, um das Untermenü zu öffnen.
- 2 Wählen Sie mit den Tasten  $\blacktriangle \blacktriangledown$  {Change} (Andern) aus, und drücken Sie **OK**.
- 3 Benutzen Sie die **nummerische Tastatur (0-9)** zur Eingabe Ihres alten 4-stelligen Code. ➜ Wenn dies erstmals geschieht, geben Sie '0000' ein.

➜ Wenn Sie Ihr altes 4-stelligen Passwort vergessen haben, geben Sie '0000' ein.

- 4 Geben Sie den neuen 4-stelligen Code ein.
- 5 Geben Sie den neuen 4-stelligen Code zur Bestätigung ein zweites Mal ein.
	- → Der neue sechsstellige Code ist jetzt gültig.

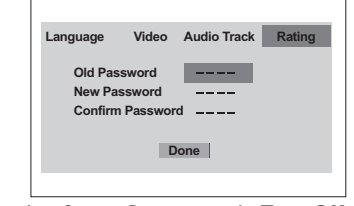

6 Drücken Sie zur Bestätigung die Taste **OK**.

#### **Einstellen der Bewertungsstufen**

Einige DVDs haben u. U. eine Kindersicherungsstufe, die der gesamten Disk oder bestimmten Szenen auf der Disk zugeordnet ist. Diese Funktion ermöglicht Ihnen die Festlegung einer Wiedergabe-Einschränkungsstufe. Die Einstufungen lauten von 1 bis 8 und sind landesspezifisch. Sie können das Abspielen bestimmter, für Ihre Kinder ungeeigneter Disks verhindern oder bestimmte Disks mit alternativen Szenen abspielen lassen.

- 1 Unter 'Einstufung' drücken Sie **OK**, um das Untermenü zu öffnen.
- $2$  Markieren Sie mit den Tasten  $\blacktriangle \blacktriangledown$  {Rating} (Einstufung), und drücken Sie anschließend **OK**, um für die eingelegte Disc eine Bewertungsstufe auszuwählen. ➜ Wählen Sie {8 Adult} (8 Erwachs.), um die Einstufungskontrolle zu deaktivieren und alle Discs wiederzugeben.

#### 3 Benutzen Sie die **nummerische Tastatur**

**(0-9)** zur Eingabe des 4-stelligen Codes (siehe "Ändern des Passwortes ").

➜ DVDs über der von Ihnen gewählten Einstufung werden nicht abgespielt, es sei denn, Sie geben Ihr 4-stelligen Passwort ein und wählen eine höhere Einstufung.

#### *Nützlicher Tipps:*

*– VCD-, SVCD- oder CD-Disks sind nicht mit einer Bewertung versehen. Dies trifft auch auf die meisten illegalen DVD-Disks zu.*

*– Einige DVDs sind nicht mit einer Einstufung versehen, obwohl die Filmeinstufung auf die Disk-Hülle aufgedruckt ist. Die Einstufungsfunktion funktioniert bei derartigen Disks nicht.*

*TIPPS:* Zur Rückkehr zum vorigen Menü drücken Sie **OK**. Zum Entfernen des Menüs drücken Sie **SYSTEM MENU**.

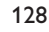

#### **Erläuterung zu Einstufungen**

**1 Kid Safe – 2 G** (1 Kind.-Sich-2 O.Altersb.) – Allgemeines Publikum; als für Zuschauer aller Altersstufen geeignet empfohlen.

**3 PG** (3 Freig AB 6)

– Aufsicht Erwachsener wird empfohlen.

**4 PG13** (4 Freig AB 12)

– Material ist für Kinder unter 13 Jahren ungeeignet.

**5 PGR – 6 R** (5 Freig AB 16 - 6 N. Frei U.16)

– Aufsicht durch Erwachsene - Eingeschränkt; es wird empfohlen, dass Eltern Kindern unter 17 Jahren das Anschauen verbieten oder dass das Anschauen nur im Beisein eines Elternteils oder Sorgeberechtigten gestattet wird.

**7 NC-17** (7 N. Frei U.18)

– Keine Kinder unter 17 Jahren; Kindern unter 17 Jahren wird vom Anschauen abgeraten.

**8 Adult** (8 Erwachsene.)

– Anstößiges Material; sollte aufgrund von graphischem sexuellem Inhalt, Gewalttätigkeit oder unflätiger Sprache nur von Erwachsenen angeschaut werden.

### **Grundeinstellungen**

Sie können alle Optionen des Systemmenüs sowie Ihre persönlichen Einstellungen auf die Werkseinstellungen zurücksetzen. Damit werden alle persönlichen Einstellungen gelöscht.

- 1 Unter 'Einstufung' drücken Sie **OK**, um das Untermenü zu öffnen.
- <sup>2</sup> Markieren Sie mit den Tasten ▲ ▼ {Factory Defaults} (Grundeinstellungen), und wählen Sie anschließend {Reset} (Rückstellen)
- 3 Drücken Sie zur Bestätigung die Taste **OK**. ➜ Ehren alle Punkte im Einrichtmenü wieder zur Standardeinstellung zurück.

### **Systemmenü-Optionen**

#### **DivX® VOD-Registrierungscode**

Philips stellt Ihnen den DivX® VOD (Video On Demand) Registrierungscode zur Verfügung, mit dem Sie Videos über den DivX® VOD Service ausleihen bzw. erwerben können. Weitere Informationen finden Sie unter www.divx.com/vod.

- 1 Unter 'Einstufung' drücken Sie **OK**, um das Untermenü zu öffnen.
- $\bullet$  Markieren Sie mit den Tasten  $\blacktriangle \blacktriangledown$  {DivX Registration} (DivX-registrierung), und wählen Sie anschließend {Display} (Anzeigen).
- 3 Drücken Sie auf der Fernbedienung die Taste **OK**.
	- **→ Der Registrierungscode wird angezeigt.**

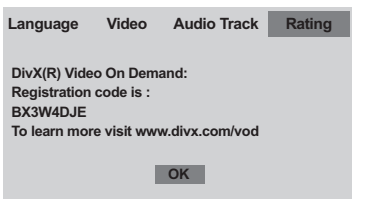

4 Verwenden Sie den Registrierungscode, um Videos beim DivX® VOD Service unter www.divx.com/vod auszuleihen bzw. zu erwerben. Befolgen Sie die Anweisungen, und speichern Sie das Video zur Wiedergabe auf diesem DVD-Spieler auf einer CD-R/RW.

*Nützlicher tipps:*

*– Alle von DivX® VOD übertragenen Videos können ausschließlich mit diesem DVD-Spieler wiedergegeben werden.*

*TIPPS:* Zur Rückkehr zum vorigen Menü drücken Sie **OK**. Zum Entfernen des Menüs drücken Sie **SYSTEM MENU**.

### **Fehlersuche**

#### **WARNHINWEIS**

**Unter keinen Umständen sollten Sie versuchen, das System selbst zu reparieren, weil dadurch die Garantie erlischt. Versuchen Sie nicht, das System zu öffnen, weil Stromschlaggefahr besteht.**

 $\begin{array}{c} \hline \end{array}$ 

**Wenn eine Störung auftritt, überprüfen Sie zuerst die nachstehenden Punkte, bevor das System zur Reparatur gegeben wird.**

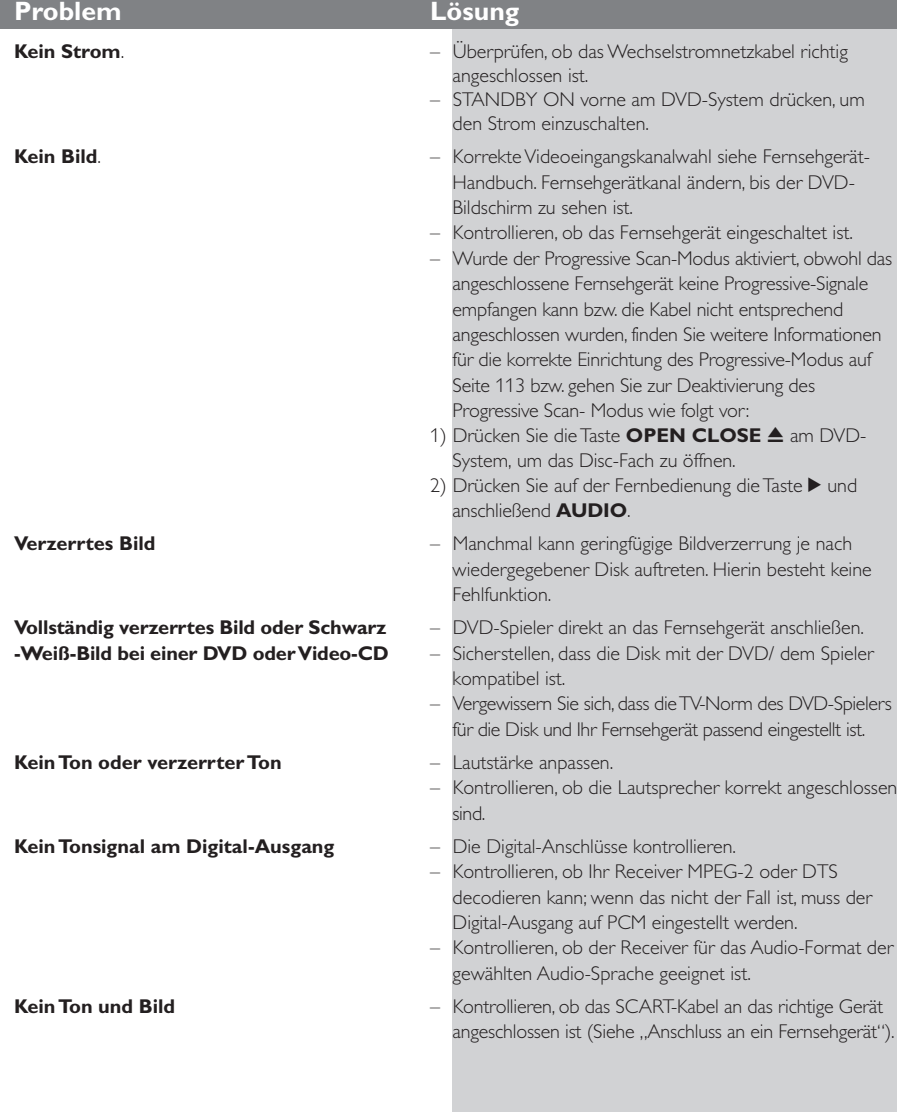

www.philips.com/support Unter erhalten Sie Service Support.

130

**Deutsch**

Deutsch

 $\begin{array}{c|c|c|c} \hline \quad \quad & \quad \quad & \quad \quad \\ \hline \quad \quad & \quad \quad & \quad \quad \\ \hline \end{array}$ 

## **Fehlersuche**

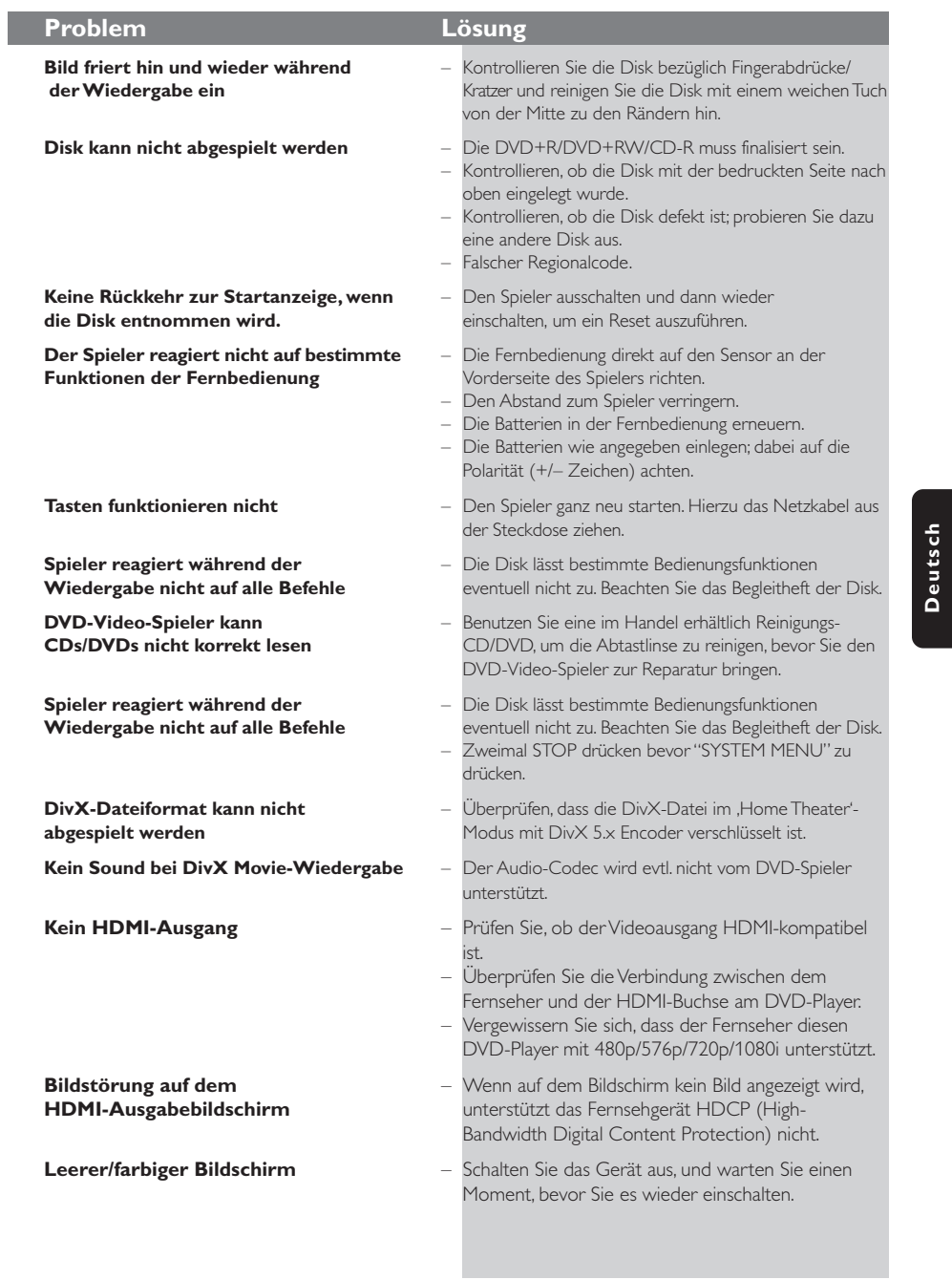

### www.philips.com/support Unter erhalten Sie Service Support.

 $\overline{\phantom{0}}$ 

 $\mathbf{\underline{\underline{\qquad}}}\parallel$ 

 $\frac{1}{\sqrt{1-\frac{1}{2}}}$ 

**Deutsch**

### **Technische Daten**

#### **FERNSEH-NORM (PAL/50Hz) (NTSC/60Hz) AUDIO-LEISTUNG**

Anzahl der Bildzeilen 625 525<br>Wiedergabe Multinorm (PAL (PAL/NTSC)

#### **VIDEO-LEISTUNG**

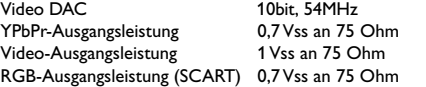

#### **VIDEOFORMAT**

Analog-Stereo-Sound

Mehrkanal-Sound

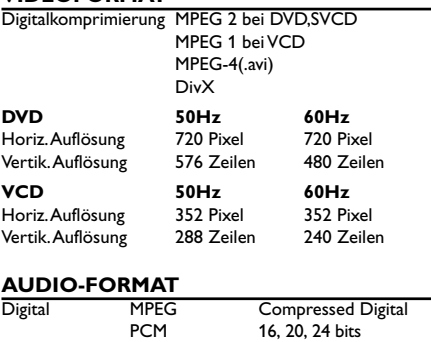

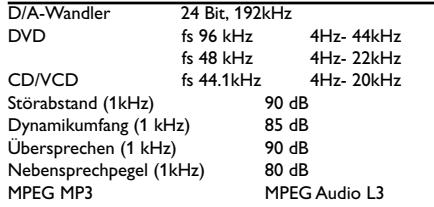

#### **ANSCHLÜSSE**

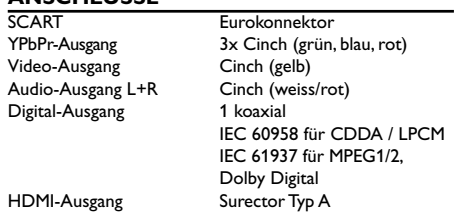

#### **GEHÄUSE**

Abmessungen  $(B \times H \times T)$  435 x 48 x 310 mm<br>Gewicht ca. 2.2 kg ca. 2.2 kg

#### **STROMVERSORGUNG (UNIVERSELL)**

Nennstromversorgung 220 – 230 V; 50 Hz Leistungsaufnahme 14 W Leistungsaufnahme im Standby-Betrieb < 3 W

Dolby Surround-kompatibler Downmix von Dolby Digital

MP3 (ISO 9660) 96, 112, 128, 256

fs, 44.1, 48, 96 kHz

kbps & variabel Bitrate fs, 32, 44.1, 48 kHz

> *Änderungen der technischen Daten ohne Vorankündigung vorbehalten.*

# Deutsch **Deutsch**

132

### **Glossar**

**Analog:** Sound, der nicht in Zahlen verwandelt wurde. Analoger Sound variiert, wogegen digitaler Sound spezifische nummerische Werte hat. Diese Buchsen senden Audio durch zwei Kanäle, links und rechts.

**AUDIO OUT Buchsen:** Buchsen auf der Rückseite des DVD-Systems, die Audio an ein anderes System (Fernsehgerät, Stereo usw.) schicken.

**Bitrate:** Die zur Aufnahme einer gegebenen Musiklänge benutzte Datenmenge; in Kilobit pro Sekunde oder kbps gemessen. Oder die

Geschwindigkeit, mit der Sie aufzeichnen. Im Allgemeinen gilt: je höher die Bitrate oder je höher die Aufzeichnungsgeschwindigkeit, desto besser die Klangqualität. Höhere Bitraten nehmen jedoch mehr Raum auf einer Disk in Anspruch.

**Digital:** Sound, der in nummerische Werte umgesetzt wurde. Digitalsound ist verfügbar, wenn Sie die DIGITAL AUDIO OUT COAXIAL oder OPTICAL Buchsen benutzen. Diese Buchsen senden Audio durch mehrere Kanäle, anstelle von bloß zwei Kanälen, wie bei Analog der Fall ist.

**Disk-Menü:** Ein für die Auswahl von auf einer DVD aufgezeichneten Bildern, Klängen, Untertiteln, mehreren Winkeln usw. vorbereitetes Bildschirmdisplay.

**DivX 3.11/4.x/5.x**: Der DivX-Code ist eine zum Patent angemeldete, auf MPEG-4 basierende Videokomprimierungstechnologie. Sie wurde von DivXNetworks, Inc., entwickelt und kann Digitalvideo klein genug für den Transport über das Internet machen, wobei hohe visuelle Qualität erhalten bleibt.

Dolby Digital: Ein von Dolby Laboratories entwickeltes Surround Sound-System, das bis zu sechs Digital Audio-Kanäle (vorne links und rechts, Surround links und rechts, Mitte und Subwoofer) aufweist.

**JPEG:** Ein häufig verwendetes digitales Festbildformat. Ein Stehbild-

Datenkomprimierungssystem, von der Joint Photographic Expert Group vorgeschlagen, welches trotz seines hohen Komprimierungsverhältnisses geringes Nachlassen der Bildqualität mit sich bringt. **DTS**: Digital Theatre Systems. Dies ist ein Surround Sound-System, unterscheidet sich aber von Dolby Digital. Die Formate wurden von unterschiedlichen

Unternehmen entwickelt. **Kapitel:** Abschnitte eines Bildes oder eines

Musikstücks auf einer DVD, die kleiner als Titel sind. Ein Titel setzt sich aus mehreren Kapiteln zusammen. Jedem Kapitel wird eine Kapitelnummer zugeordnet, die es Ihnen ermöglicht, das von Ihnen gewünschte Kapitel zu finden.

**Kindersicherung:** Eine Funktion der DVD zur Beschränkung der Wiedergabe der Disk nach Alter des Benutzers gemäß landesspezifischer

Einschränkungsstufe. Die Einschränkung schwankt von Disk zu Disk; wenn sie aktiviert ist, wird die

Wiedergabe verhindert, wenn die Softwarestufe höher als die vom Benutzer festgelegte Stufe ist.

**Komponenten-Videoausgangsbuchsen:** Buchsen auf der Rückseite des DVD-Systems, die hochwertige Videosignale an ein Fernsehgerät, das Komponenten-Videoeingangsbuchsen (R/G/B, Y/Pb/Pr usw.) hat, senden.

**Mehrkanal:** Bei DVD repräsentiert jeder Sound Track ein Klangfeld. Mehrkanal bezieht sich auf ein Soundtrack-Gefüge mit drei oder mehr Kanälen. **MP3:** Ein Dateiformat mit einem Sounddaten-Komprimierungssystem. "MP3" ist die Abkürzung von Motion Picture Experts Group 1 (oder MPEG-1) Audio Layer 3. Durch Benutzung des MP3-Formats kann eine CD-R oder CD-RW etwa 10-mal mehr Datenmengen als eine reguläre Disk enthalten.

**PBC –Wiedergabekontrolle:** Bezieht sich auf das zur Wiedergabekontrolle auf Video CDs oder SVCDs aufgezeichnete Signal. Durch Benutzung von auf einer - PBC unterstützenden - Video CD oder SVCD aufgezeichneten Menübildschirmen können Sie interaktive Software sowie Software mit einer Suchfunktion vorteilhaft benutzen.

**PCM (Pulse Code Modulation):** Ein System zur Umsetzung von analogen Tonsignalen in digitale Signale zur späteren Verarbeitung, ohne dass Datenkomprimierung bei der Umsetzung benutzt wird. **Progressive Scan**: Zeigt alle horizontalen Zeilen eines Bildes auf einmal, als Signalrahmen [Frame], an. Dieses System kann das Zeilensprung-Video vom DVD-Format ins Progressive-Format – für den Anschluss an ein Progressive-Display – konvertieren. Dadurch wird die vertikale Auflösung dramatisch erhöht.

**Regionalcode:** Ein System, mit dem Disks nur in der zuvor designierten Region abgespielt werden können. Dieses Gerät spielt nur Disks ab, die kompatible Regionalcodes haben. Sie können den Regionalcode Ihres Gerätes finden, indem Sie auf die Rückwand schauen. Einige Disks sind mit mehr als einer Region (oder allen Regionen – ALL) kompatibel.

**Seitenverhältnis:** Das Verhältnis von vertikalen und horizontalen Größen eines angezeigten Bildes. Das horizontal : vertikal-Verhältnis von

konventionellen Fernsehgeräten lautet 4:3, und das von Breitbildschirmen lautet 16:9.

**Surround**: Ein System zur Schaffung dreidimensionaler Klangfelder voller Realismus durch Anordnung mehrerer Lautsprecher um den Zuhörer

herum. **Titel:** Der längste Abschnitt einer Bild- oder Musikfunktion von DVDs, Musik usw. bei Videosoftware, oder das gesamte Album bei Audiosoftware. Jedem Titel wird eine Titelnummer

zugeordnet, damit Sie den von Ihnen gewünschten Titel finden können. **VIDEO OUT Buchse:** Buchse auf der Rückseite des DVD-Systems, die Videosignale an ein Fernsehgerät

schickt.